# **Televés**

# **COFDM-QAM**

# Manual de instrucciones

User manual

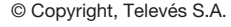

# **INDICE**

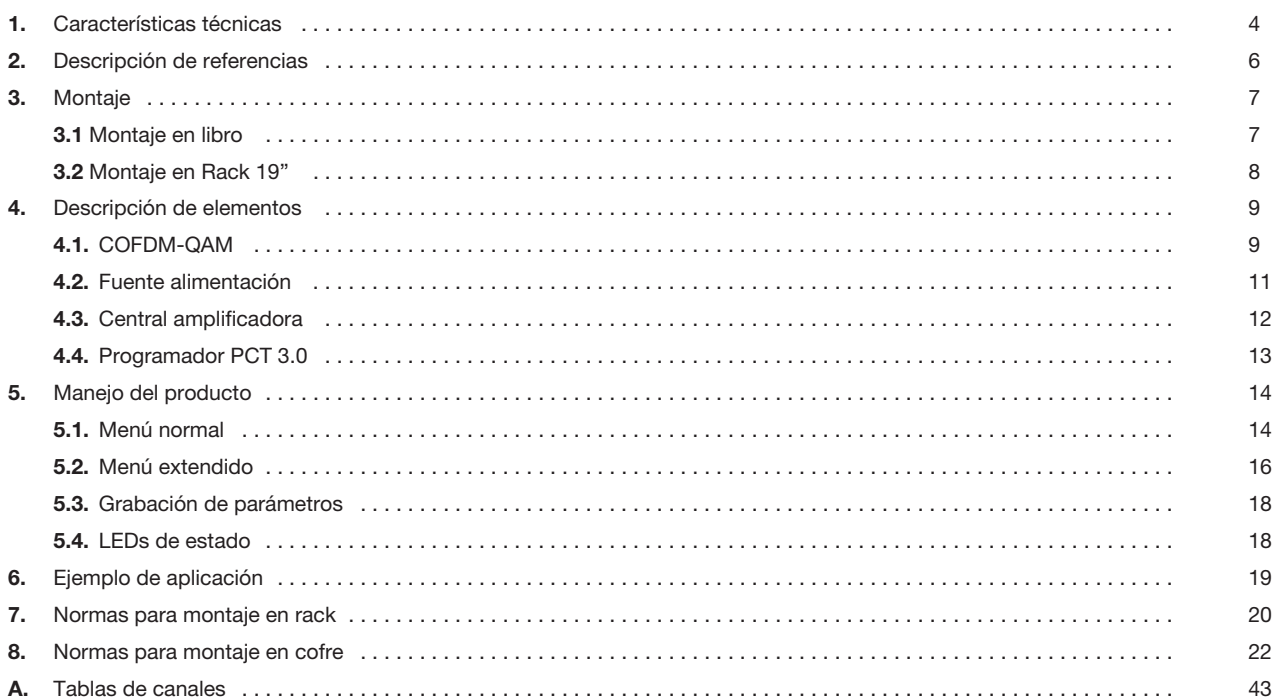

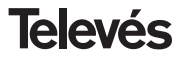

# **Manual de instrucciones** and the corresponding to the corresponding to the corresponding to the corresponding to  $\sim$  COFDM-QAM

#### **1.- CARACTERISTICAS TECNICAS**

#### **1.1.- COFDM-QAM ref. 5056**

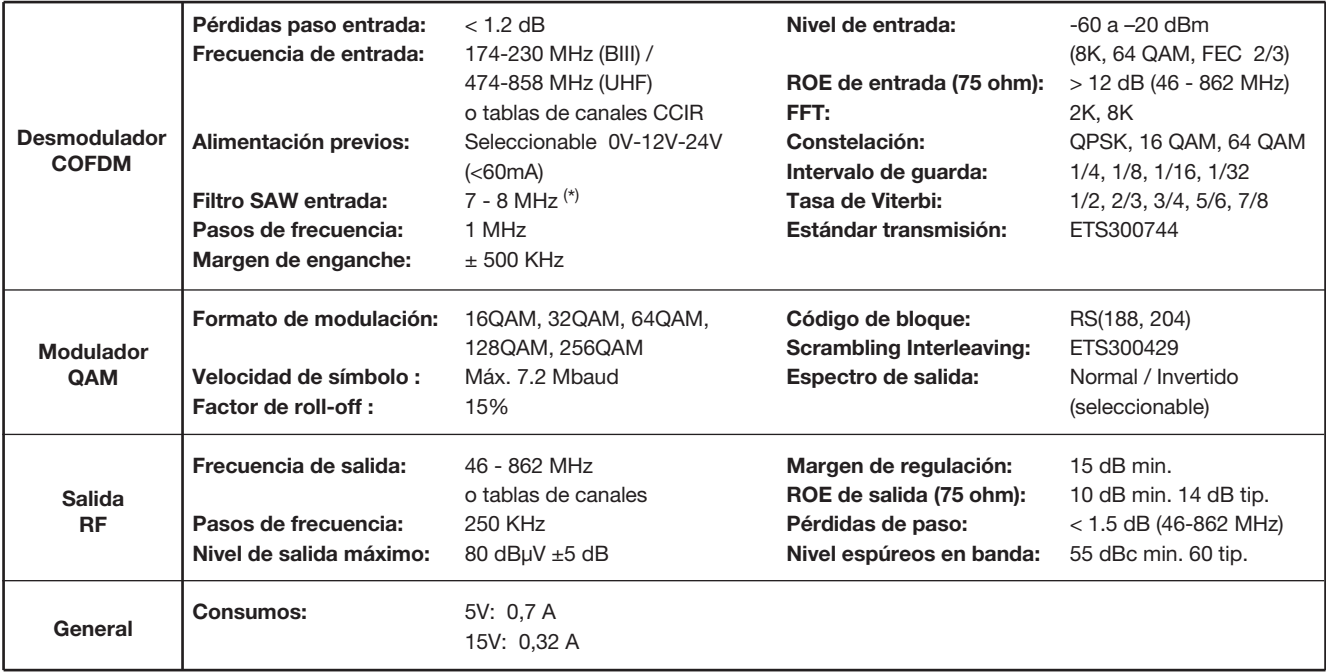

( \*) Seleccionable mediante menú en modo frecuencia o configurado internamente en caso de trabajar en modo canal.

Las características técnicas descritas se definen para una temperatura ambiente máxima de 40°C

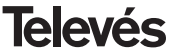

# **Manual de instrucciones** COFDM-QAM

#### **1 . 2.- Características técnicas Central ref. 5075**

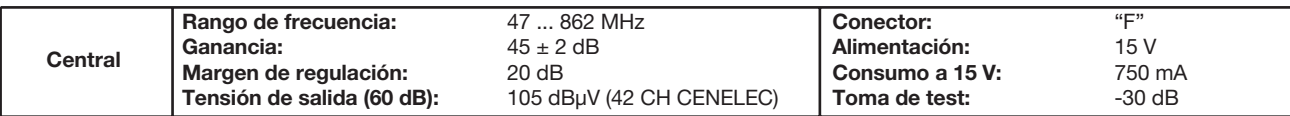

#### **1 . 3.- Características técnicas Central ref. 4510**

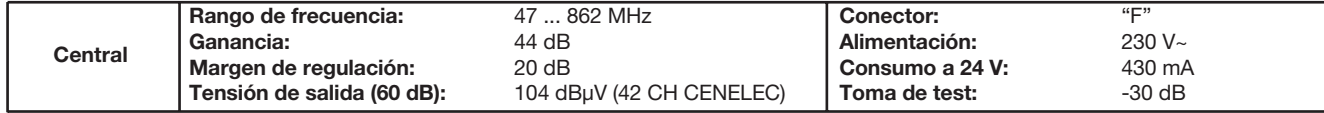

#### **1 . 4.- Características técnicas Fuente Alimentación ref. 5029**

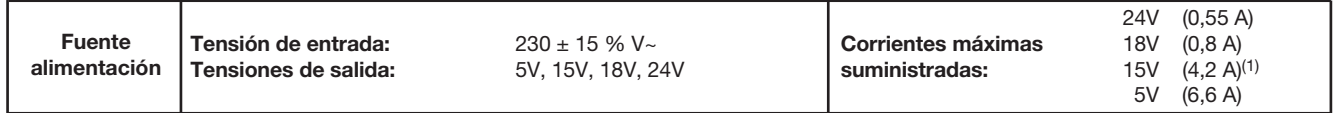

(1) Si utiliza las tensiones de 24V y/o 18V, deberá restar la potencia consumida por éstas a la potencia de los 15V.

#### **2.- DESCRIPCION DE REFERENCIAS**

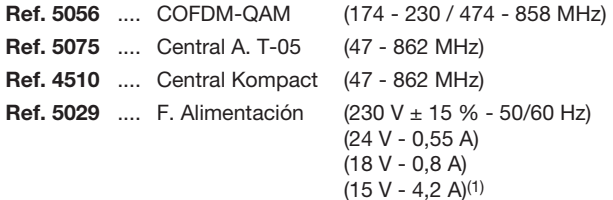

 $(5 V - 6.6 A)$ 

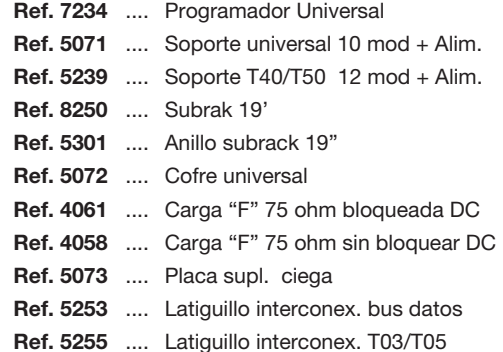

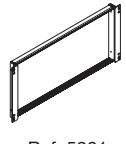

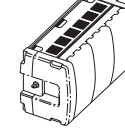

Ref. 5301 Ref. 5072 Ref. 8250

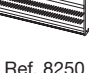

(1) Si utiliza las tensiones de 24V y/o 18V, deberá restar la potencia consumida por éstas a la potencia de los 15V.

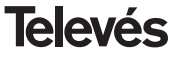

# **Manual de instrucciones** and the corresponding to the corresponding to the corresponding to the corresponding to  $\sim$  COFDM-QAM

## **3 .- MONTAJE**

**3.1.- Montaje en libro**

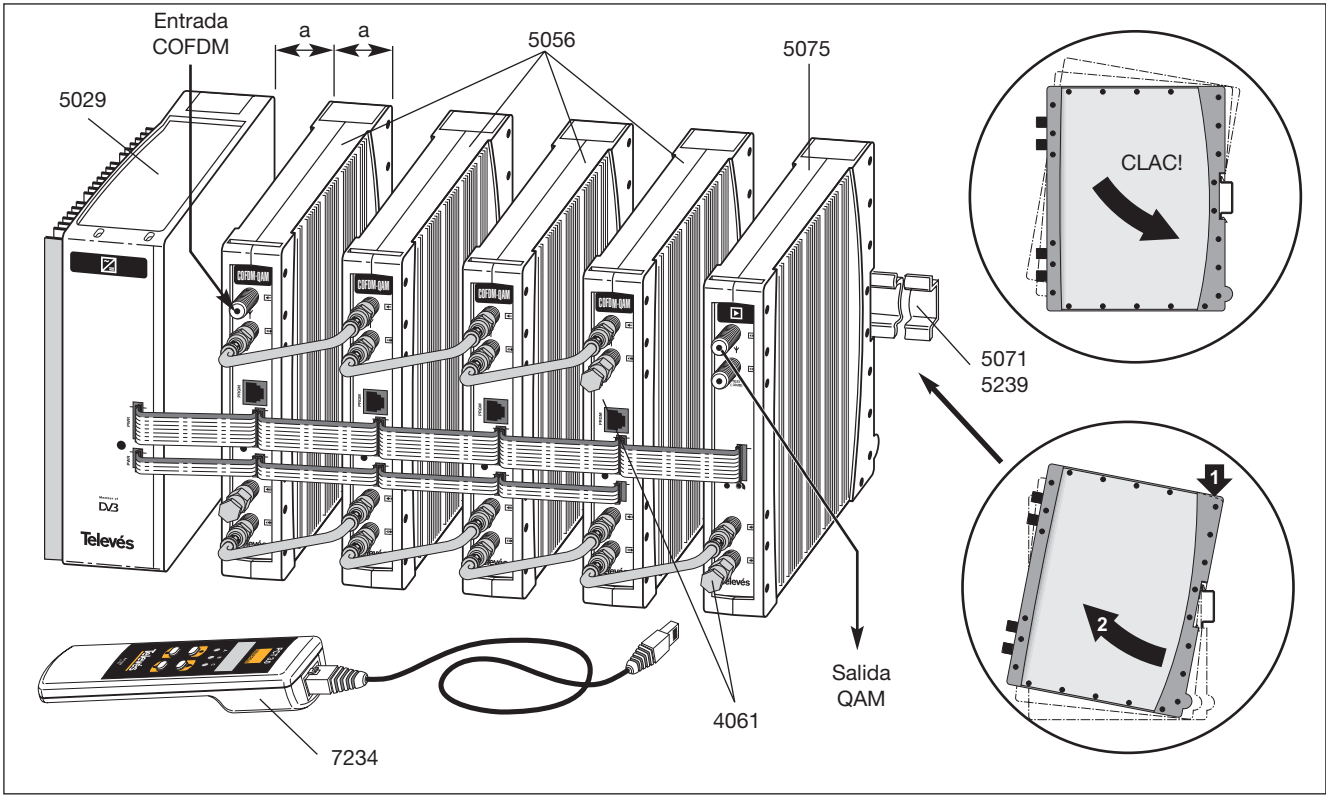

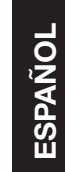

**Televés** 

#### **3.2.- Montaje en rack 19"**

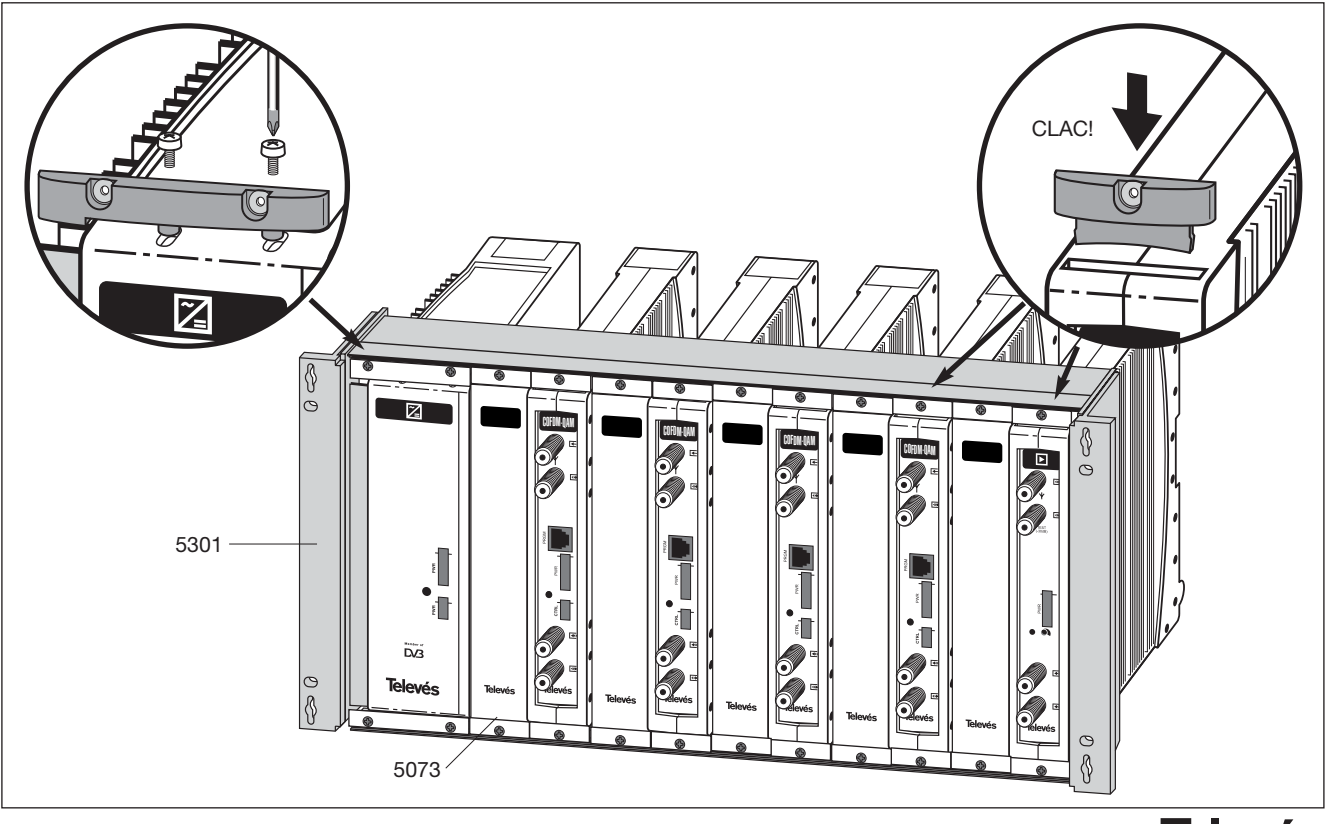

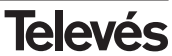

# **Manual de instrucciones** COFDM-QAM

#### **4. - DESCRIPCION DE ELEMENTOS**

#### **4.1.- COFDM-QAM**

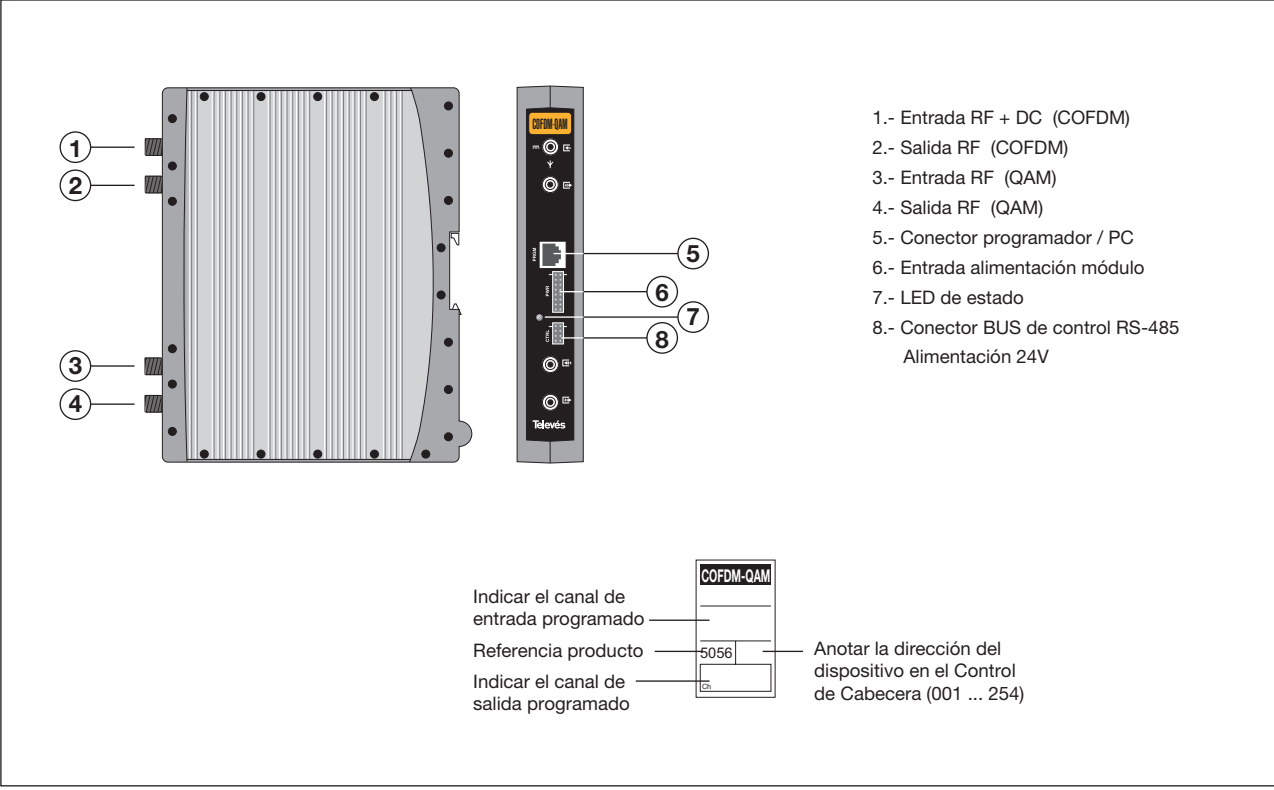

**Televés** 

#### **INTRODUCCIÓN**

Con la aparición de los servicios de televisión digital terrestre en un formato de modulación, COFDM, distinto del utilizado para satélite (QPSK) y cable (QAM), el usuario debe utilizar para la visualización de los citados servicios un receptor específico, IRD de COFDM, compuesto básicamente por un Desmodulador de COFDM y descodificador de MPEG.

Esta inconveniencia podría solventarse distribuyendo la señal de COFDM mediante una transmodulación COFDM-PAL, con lo que se utilizaría el mismo aparato de televisión para la recepción de servicios digitales, evitando de esta forma la compra de un IRD específico. Este método presenta el inconveniente de que con la transmodulación al formato analógico PAL se pierden las características de calidad y servicios de valor añadido que acompañan a la televisión en formato digital.

Por otra parte, el Proyecto DVB, a través de la norma ETS300473, establece el formato de modulación QAM como uno de los formatos de distribución de señales digitales en redes de SMATV, por sus características de robustez frente a ruido y desadaptaciones así como por su alta eficiencia espectral. Según esta norma, las señales de televisión vía satélite son distribuidas en redes

de SMATV mediante transmoduladores transparentes, que convierten el formato de modulación de satélite, QPSK a QAM.

# **DESCRIPCIÓN DEL PRODUCTO**

Este método de conversión de formato de modulación o transmodulación puede ser asimismo utilizado para la distribución de señales digitales terrestres en redes de SMATV. Así, el transmodulador digital COFDM-QAM ref. 5056 permite la distribución de los servicios de valor añadido de la señal digital (mejora de calidad audiovisual, subtitulado, sonido multilenguaje, interactividad...). Para la recepción de la señal podría utilizarse el mismo IRD que se utiliza para la recepción de los canales transmodulados de satélite, por lo que solamente sería necesario un IRD de QAM para la recepción de ambas señales digitales (satélite y terrestre) y no se produciría merma de calidad por transmodulación a formato analógico.

Para ello, el transmodulador COFDM-QAM ref.5056 recibe un canal digital terrestre en formato COFDM y lo demodula obteniendo un paquete de transporte MPEG-2. Posteriormente el paquete de transporte MPEG2 es modulado en formato QAM y convertido al canal de salida utilizando un up-converter ágil. Mediante el programador universal (ref.7234) se realiza la programación de los parámetros de funcionamiento del transmodulador COFDM-QAM (canal de entrada, canal de salida y formato de modulación principalmente).

El trasmodulador COFDM-QAM ref. 5056 permite también la alimentación de previos a través de su entrada. El usuario puede elegir, mediante el mando programador, dos tensiones de alimentación, 12 voltios y 24 voltios, o bien inhabilitar la alimentación.

El formato físico del transmodulador COFDM-QAM, T05, permite la perfecta integración con los restantes elementos de distribución de Televés, tales como moduladores, transmoduladores analógicos PAL, transmodulador digital QAM y procesadores analógicos y digitales. Finalmente, el transmodulador COFDM-QAM dispone asimismo del interfaz RS485, lo que permitirá en un futuro su integración en el sistema de control de cabecera desarrollado por Televés.

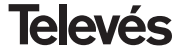

# **Manual de instrucciones** and the corresponding to the corresponding to the corresponding to the corresponding to  $\sim$  COFDM-QAM

#### **4.2.- Fuente de alimentación**

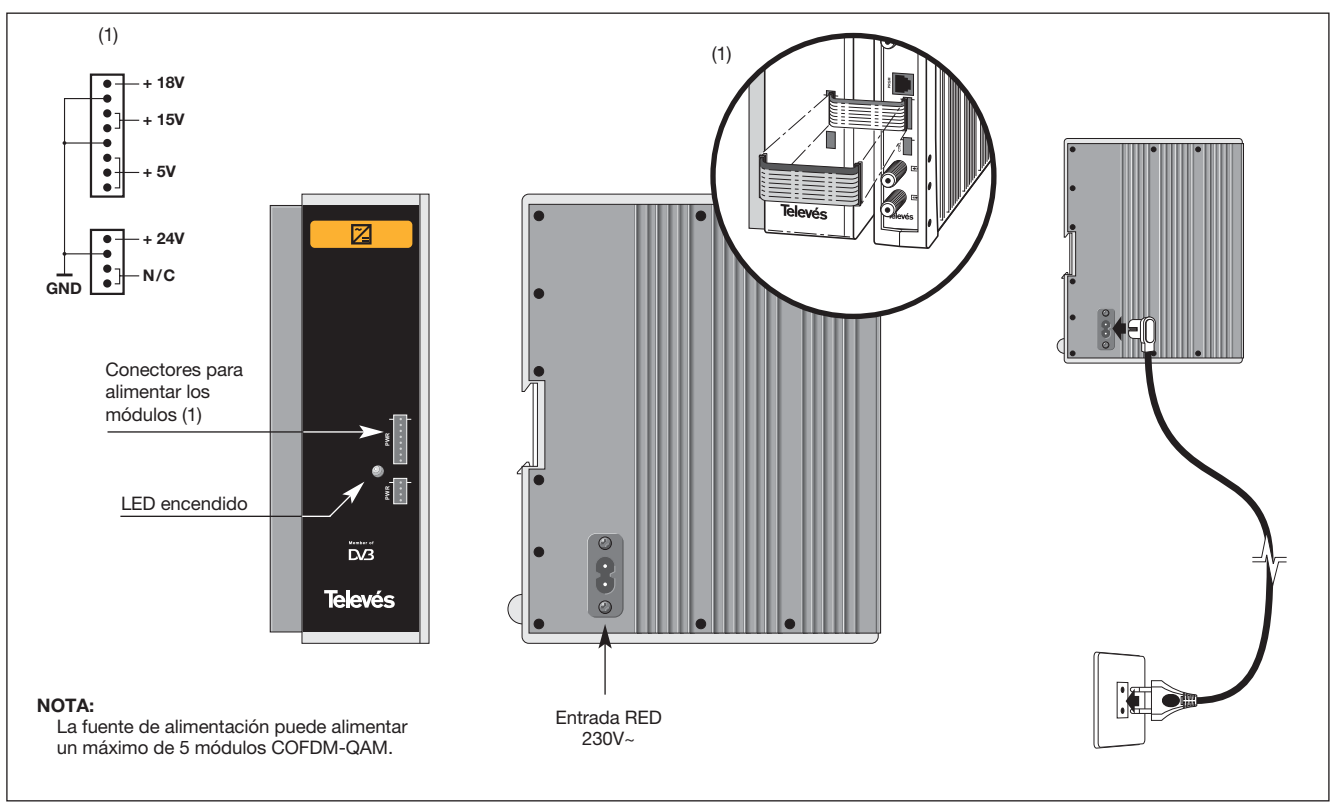

**Televés** 

#### **4.3.- Central amplificadora**

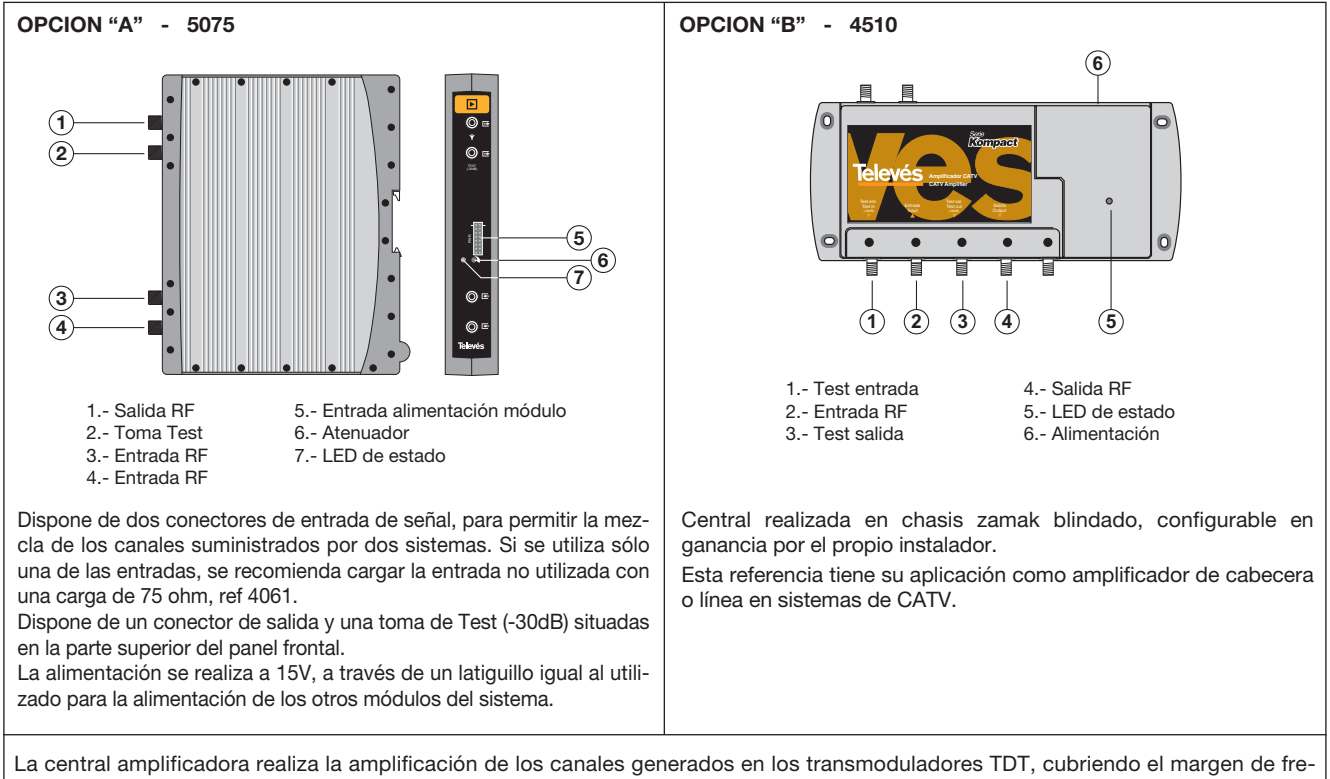

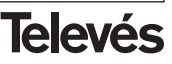

## **4. 4. - Programador ref. 7234**

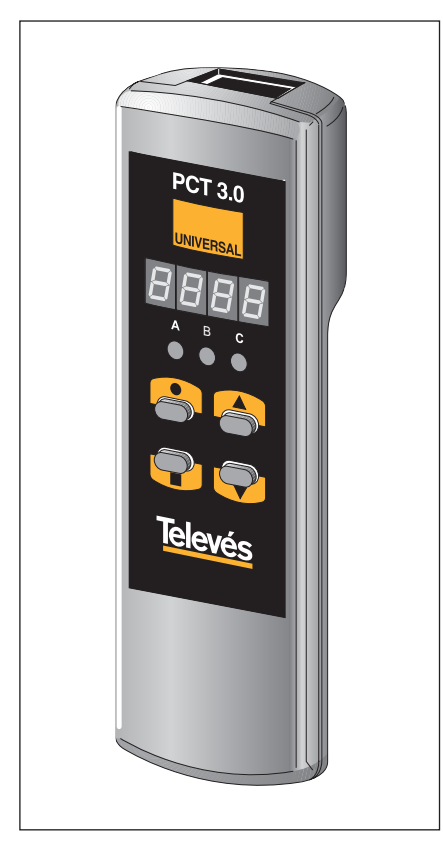

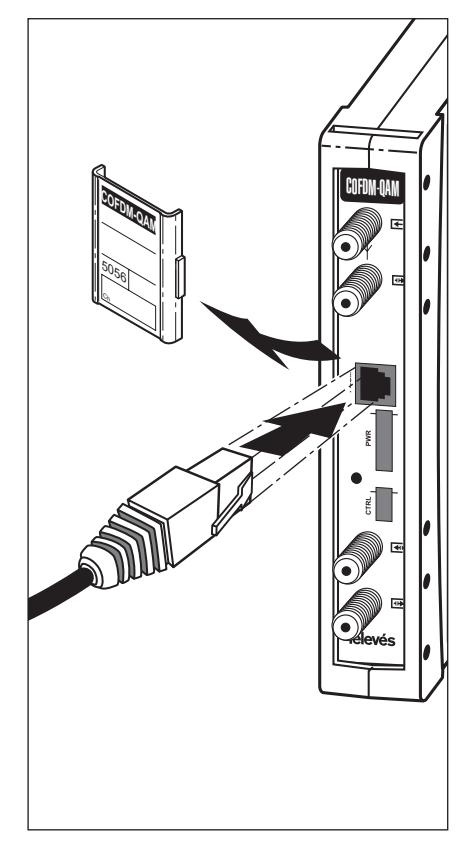

El programador consta de 4 teclas:

- : Tecla de cambio de menú de programación y grabación de datos.
- : Tecla que permite la selección de un dígito dentro de un determinado menú de programación y realiza también el cambio de menú normal a menú extendido.
- : Tecla de incremento de dígito seleccionado.
- : Tecla de decremento de dígito seleccionado.

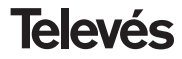

#### **5. - MANEJO DEL PRODUCTO**

Para realizar la configuración de cada módulo COFDM-QAM se utilizará el programador mediante los pasos siguientes:

#### **5.1.- Menú Normal**

Insertar el programador en el conector frontal de programación del módulo COFDM-QAM ("PRGM"). Aparecerá en primer lugar la versión de software del producto. Por ejemplo la versión 1.02:

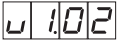

#### **a.- Canal / Frecuencia de entrada**

Transcurridos unos segundos aparecerá el primer menú, que es el **canal de entrada** (o frecuencia), por ejemplo el canal 40 (Input Channel 40)::

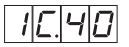

Con las teclas  $\triangle$  y  $\nabla$  se modifica el valor del canal. El rango de canales permitidos es de 5 a 79.

En el caso de que el menú de entrada se muestre en modo frecuencia en pasos de 1 MHz (ver menús extendidos), aparecerá en el display de siete segmentos la frecuencia central del canal, por ejemplo: 626 MHZ

626

Para modificar el valor indicado deberá pulsarse la tecla  $\bullet$ , que permite la selección de dígitos en el display del programador. El dígito seleccionado parpadeará y las teclas

A y ▼ permiten su modificación. Actuando nuevamente sobre la tecla se selecciona el siguiente dígito, que puede ser modificado a su vez si se desea.

El rango permitido para los valores de frecuencia de entrada es de 174 a 230 MHz (BIII) y de 474 a 858 (UHF).

#### **b.-Tasa de error**

Pulsando la tecla se muestra el siguiente menú, que permite la visualización de la **tasa de error antes de Viterbi** (Channel Bit error rate, CBER) **de la señal de entrada**. Al tratarse de un menú de sólo lectura, no son operativas ni las teclas  $\bullet$  ni las teclas de incremento y decremento. Los tres primeros dígitos corresponden a la mantisa y el tercero al exponente. Ejemplo:

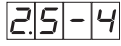

Para una adecuada recepción se debería tener una BER alrededor de 10-4. Cuando el Desmodulador no está enganchado se mostrará 9.9-0.

#### **c.- Parámetros señal de entrada**

Pulsando la tecla se pasa al siguiente menú que muestra los **parámetros de modulación** COFDM detectados. Por ejemplo:

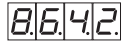

La interpretación del display para este menú es la siguiente:

- El dígito más a la izquierda indica el número de portadoras (8K-2K).

- El siguiente muestra la constelación (QPSK, 16 QAM o 64 QAM) según la siguiente tabla:

> $4 \implies$  QPSK  $1 \Rightarrow 16$  QAM  $6 \Rightarrow 64$  QAM

- El siguiente dígito indica el intervalo de

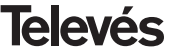

**ESPAÑOL**

guarda según el siguiente convenio:

- $4 \implies 1/4$
- $8 1/8$
- $1 \Rightarrow 1/16$
- $3 \implies 1/32$
- El dígito más a la derecha indica la tasa de Viterbi (code rate) utilizado según la siguiente tabla:
	- $1 \Rightarrow 1/2$
	- $2 \Rightarrow 2/3$
	- $3 \implies 3/4$
	- $5 \Rightarrow 5/6$
	- $7 \Rightarrow 7/8$

Según este convenio, si en el display se muestra:

Indica 8K portadoras, constelación 64 QAM, intervalo de guarda 1/4 y tasa de Vitebi 2/3. Cuando el Desmodulador no está enganchado se mostrará 0.0.0.0.

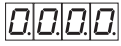

Este menú es un menú informativo, por lo que no serán operativas ni las teclas  $\bullet$  ni las teclas  $\blacktriangle$  v  $\nabla$ .

#### **d.-Nivel señal de entrada**

El siguiente menú muestra una indicación del **nivel de señal de entrada** (nivel bajo, nivel medio, nivel alto). Como en el caso del

menú anterior, ni las teclas ● ni ▲ ni ▼ serán operativas al tratarse de un menú informativo.

Nivel de entrada alto

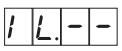

Nivel de entrada bajo

Nivel de entrada óptimo

#### **e.- Formato de modulación**

Pulsando la tecla **aparece el siguiente** menú, que es el **formato de modulación** en QAM del paquete de transporte demodulado en COFDM, por ejemplo:

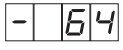

Para modificar el formato de modulación se presionarán las teclas ▲ v ▼ hasta que aparezca el valor deseado (16, 32, 64, 128, 256).

Si se pretende seleccionar un formato de modulación que dé como resultado una velocidad de símbolo en QAM mayor que 7.2 Mbaud, el menú formato de modulación parpadeará, indicando que el formato seleccionado es incorrecto y se debe elegir uno mayor.

#### **f.- Frecuencia / canal de salida**

Pulsando la tecla se muestra finalmente el **canal de salida**. Por ejemplo, el canal 5 (Output Channel 5):

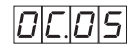

En este caso sólo actúan las teclas  $\blacktriangle$  v  $\nabla$ para seleccionar el canal deseado. Los valores permitidos del canal de salida son de 2 a 99.

El canal de salida también se puede mostrar en modo frecuencia en pasos de 250 KHz (ver menús extendidos). Por ejemplo 834.25:

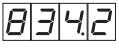

La tecla  $\bullet$  permite la selección de un dígito del display, el cual es modificado utilizando las teclas  $\blacktriangle$  v  $\nabla$ 

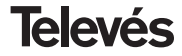

# **Manual de instrucciones COFDM-QAM**

#### **g.-Nivel de salida**

Pulsando la tecla se accede a la selección del nivel de salida. En este caso no existe un cursor para selección del dígito, mediante las teclas  $\triangle$  y  $\nabla$  se escoge el nivel de salida deseado entre 00 (mínimo) y 99 (máximo). Por ejemplo, 86:

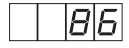

Una vez en este punto, quedan configurados los parámetros principales del módulo COFDM-QAM. Pulsando la tecla durante aproximadamente 3 segundos, se accede a una serie de opciones de uso menos frecuente y que se denominan menús extendidos.

#### **5.2.- Menús extendidos**

#### **a.- Dirección del dispositivo**

La primera opción que aparece dentro de los menús extendidos es la **selección de la dirección del dispositivo**. Para que una cabecera pueda ser controlada de forma remota, cada elemento controlable deberá tener asignada una *dirección única*.

#### *Es responsabilidad del instalador asegurar que no existan direcciones duplicadas en el bus de control*.

La tecla ● permite seleccionar el dígito que se desea modificar, incrementándolo o decrementándolo mediante las teclas A o

 $\blacktriangledown$ .

El rango de direcciones permitidas es 1 ... 254, p.ej. la dirección 36:

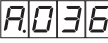

#### **b.-Alimentación de previos**

El siguiente menú permite seleccionar la **alimentación de un previo**. Es posible seleccionar una de las siguientes opciones mediante la utilización de las teclas  $\blacktriangle$  v  $\nabla$ :

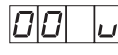

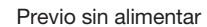

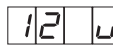

Previo alimentado a 12V

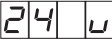

Previo alimentado a 24V (1)

(1) El usuario debe asegurarse de que el latiguillo de 4 pines está conectado entre la fuente de alimentación (5029) y el módulo COFDM-QAM (ver apartado *6.- Ejemplo distribución*).

#### **c.- Selección ancho de banda**

La tecla muestra a continuación la selección de **filtro de entrada**. Este menú solamente se muestra si el modo de selección es **frecuencia** (ver apartado *f.- Selección modo canal/frecuencia*). Se puede seleccionar 7 u 8 MHz utilizando las teclas  $\triangle$  v  $\nabla$ . siendo la indicación que se muestra en el display del programador la siguiente:

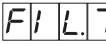

Filtro de entrada 7 MHz

Filtro de entrada 8 MHz

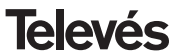

# **Manual de instrucciones COFDM-QAM**

*Si trabajamos en modo canal, la selección del filtro se realiza internamente (en función de la tabla de canales seleccionada), no apareciendo este menú.*

#### **d.-Formato de modulación**

Pulsando la tecla aparece el siguiente menú, que permite cambiar el formato de modulación IQ (normal o invertido) usando las teclas  $\blacktriangle$  v  $\nabla$ .

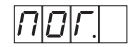

Modulación normal

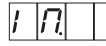

Modulación invertida

#### **e.- Velocidad de símbolo en QAM**

Pulsando la tecla se accede al cuarto menú extendido, que indica la **velocidad de símbolo** real en QAM, por ejemplo 3.6 Mbaud:

716.

Este dato es de utilidad a la hora de realizar la programación de IRD en los que se necesite conocer exactamente la velocidad de símbolo de la modulación QAM.

Este menú es de sólo lectura, por lo que tampoco son operativas ni las teclas  $\bullet$  ni

 $\blacktriangle$  ni  $\nabla$ .

#### **f.- Selección modo canal /frecuencia**

El siguiente menú es el que nos permite seleccionar el **modo frecuencia-canal** para la frecuencia de entrada. La tabla de canales utilizada es la correspondiente al CCIR en las bandas elección del modo se efectúa mediante las teclas  $\triangle$  v  $\nabla$ .

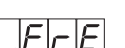

Modo frecuencia

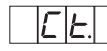

Modo Canal (Tabla 1)

Al pasar de modo frecuencia a modo canal se selecciona automáticamente el primer canal (5). Al pasar de modo canal a modo frecuencia se muestra en el display la frecuencia del canal que estaba seleccionado.

En caso de selección de modo canal, existen 7 posibles tablas de canales seleccionables mediante las teclas  $\blacktriangle y \blacktriangledown$ :

Tabla **1**: CCIR, Nueva Zelanda e Indonesia. Canales italianos.

- Tabla **2**: China, Taiwan e hiperbanda CCIR.
- Tabla **3**: M/N, Chile.
- Tabla **4**: Francia.
- Tabla **5**: Australia.
- Tabla **6**: Sudáfrica, K1 (8 MHz), I (Irlanda, 8MHz).
- Tabla **7**: Antigua URSS y OIRT.

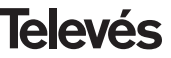

#### **5.3.- Grabación de parámetros**

Para grabar los datos se pulsará la tecla durante aproximadamente 3 segundos. La grabación correcta de los datos se denota con la siguiente indicación de los dígitos del programador:

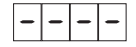

Si se modifican los datos de configuración pero no se graban, se recupera la configuración anterior transcurridos unos 30 segundos, es decir, se anulan los cambios realizados.

#### **5.4.- LEDS de estado**

Finalmente, los LEDS del programador indican las siguientes condiciones de funcionamiento:

$$
\begin{array}{ccc}\nA & B & C \\
\downarrow & \downarrow & \downarrow \\
\downarrow & \downarrow & \downarrow \\
\downarrow & \downarrow & \downarrow\n\end{array}
$$

Funcionamiento correcto

$$
\begin{array}{ccc}\nA & B & C \\
O & \stackrel{1}{\sim} & \stackrel{1}{\sim} & \stackrel{1}{\sim} \\
C & \stackrel{1}{\sim} & C & \stackrel{1}{\sim} & C\n\end{array}
$$

Nivel de señal de entrada insuficiente

$$
\begin{array}{ccc}\nA & B & C \\
\searrow & & \circ \\
\searrow & & \circ \\
\searrow & & \circ\n\end{array}
$$

Desenganche del desmodulador COFDM

$$
\begin{array}{ccc}\nA & B & C \\
\searrow & \searrow & \searrow & \searrow \\
\searrow & \searrow & \searrow & \searrow & \searrow\n\end{array}
$$

Desenganche del modulador QAM

Los LEDs encendidos señalan funcionamiento correcto. Si alguno de ellos se apaga es señal de un comportamiento anómalo.

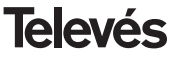

# **Manual de instrucciones COFDM-QAM**

# **6.- EJEMPLO DE DISTRIBUCION DE 5 CANALES DE COFDM**

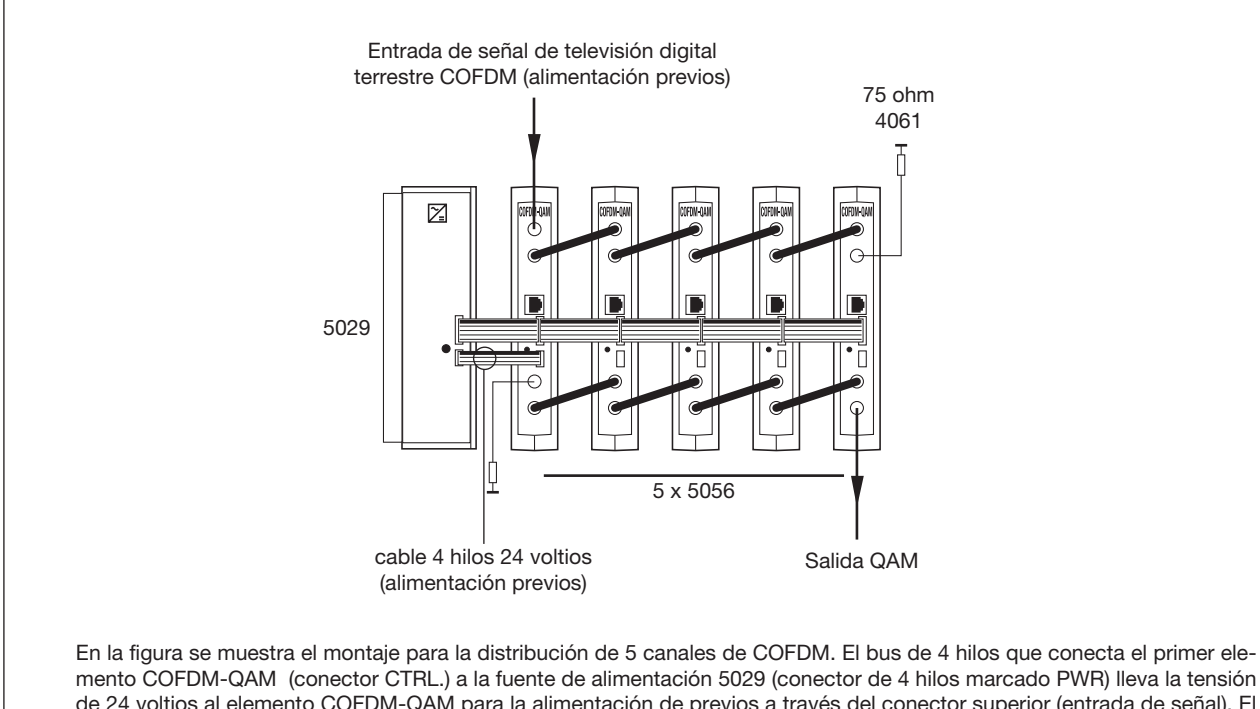

**ESPAÑOL**

de 24 voltios al elemento COFDM-QAM para la alimentación de previos a través del conector superior (entrada de señal). El resto de conectores de 4 hilos que interconectan los COFDM-QAM permiten que los elementos instalados sean controlables utilizando un controlador de cabecera ref.5052 y el software correspondiente.

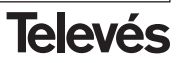

#### **7.- NORMAS PARA MONTAJE EN RACK (max. 35 COFDM-QAM - 7 subracks de 5u. de altura - 8,7")**

#### **7.1.- Instalación del rack con ventilación.**

Para favorecer la renovación y circulación del aire en el interior del rack reduciendo de esta manera la temperatura de las unidades y mejorando por ello sus prestaciones, se recomienda colocar 2 unidades de ventilación de 25W de potencia, sobre todo cuando el rack con los COFDM-QAM se encuentre en ambientes cálidos, superiores a 40°C.

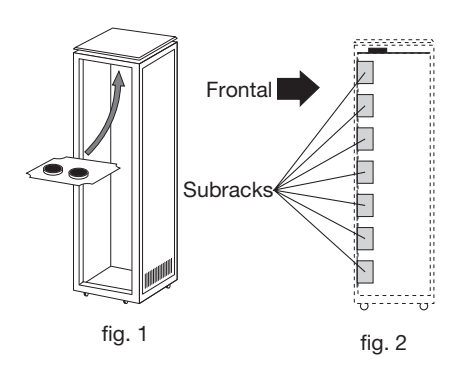

Estos ventiladores irán colocados en una bandeja atornillada en la parte superior del Rack, fig. 1 y 2, de esta manera los ventiladores extraerán el aire de los COFDM-QAM y lo expulsarán a través de la rendija (unos 3-5 cm) que hay en la parte superior del Rack, entrando el aire nuevo en el interior del rack por la parte inferior del mismo, fig 3. Para el montaje de las unidades en en rack con ventilación es obligatorio el montaje de carátulas ciegas ref. 5073 entre los módulos para permitir una correcta ventilación del conjunto, fig. 4.

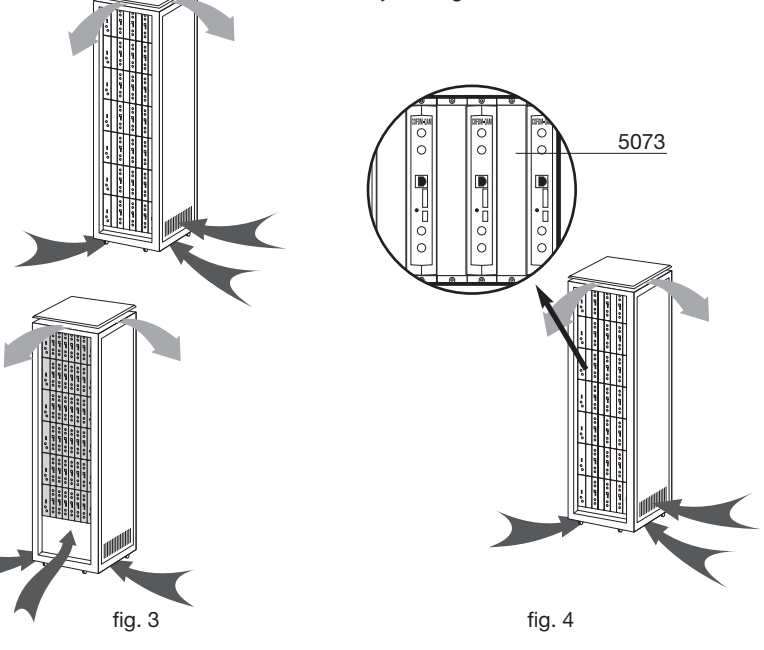

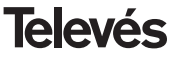

# **Manual de instrucciones COFDM-QAM**

Es muy importante que este ciclo discurra correctamente, debiendo evitarse:

- Abrir las puertas laterales, ya que provocaría que los ventiladores aspiren el aire del exterior en lugar de aspirar el aire del interior.
- Colocar objetos junto al rack que taponen las entradas y salidas de aire.
- En los casos en que el rack no este completo, se deben colocar los subracks de arriba a abajo sin dejar huecos en el medio, fig 5.

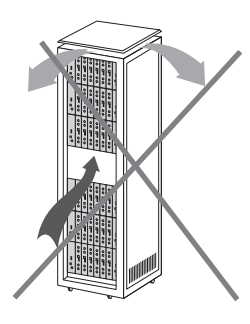

#### **7.2.- Instalación del rack sin ventilación.**

Para la instalación de las unidades en racks sin ventilación, cuando el rack se encuentra en lugares con temperatura ambiente alrededor de los 40°C, se recomienda colocar el Rack completamente abierto, es decir, prescindiendo de sus puertas laterales para favorecer la ventilación de las unidades y siendo opcional la colocación de las carátulas ciegas ref. 5073, fig. 6.

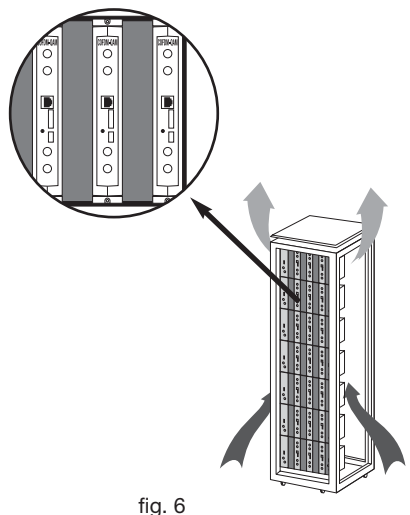

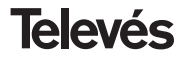

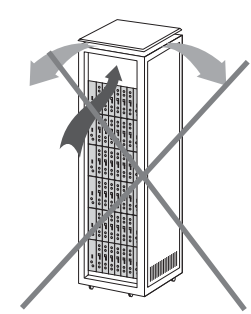

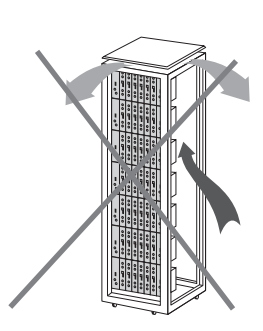

21

# **Manual de instrucciones** COFDM-QAM

#### **8.- NORMAS PARA MONTAJE EN COFRE**

- **1.- EXTRACTOR** para ventilación forzada. **Obligatoriamente** sobre el módulo más alto.
- **2.-** Situar los módulos en el recinto lo **más abajo posible.**
- **3.- Temperatura ambiente máxima** en el recinto (medida frente al módulo mas alto): **40 ºC**.
- **4.-** Recinto con **rejillas inferiores** en cualquier pared del mismo para entrada de aire para la ventilación.

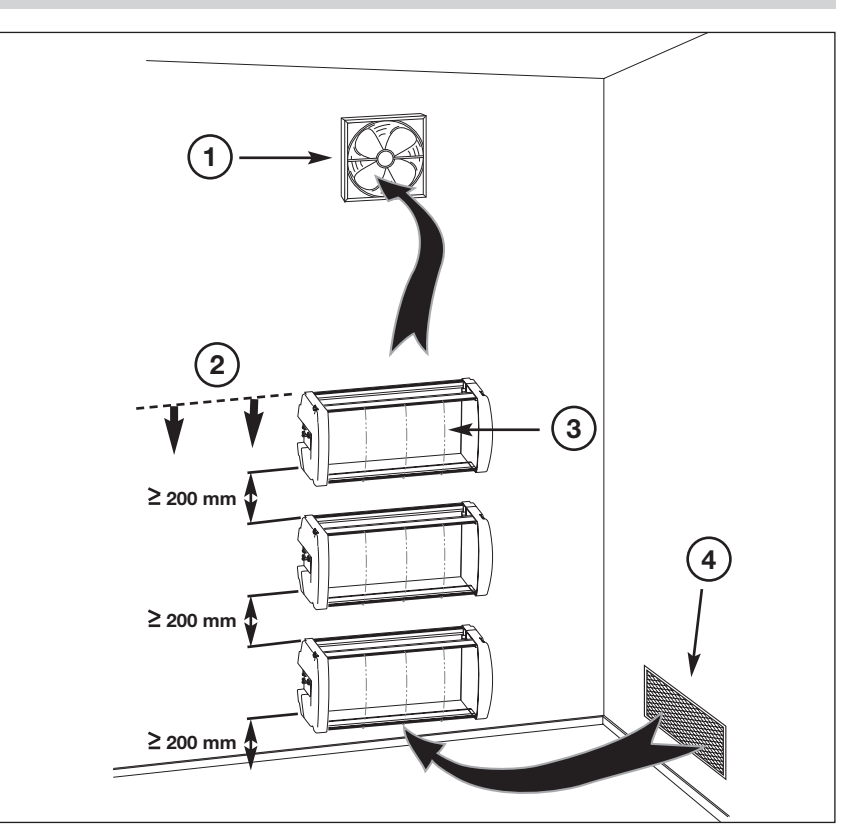

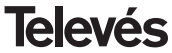

# INDEX

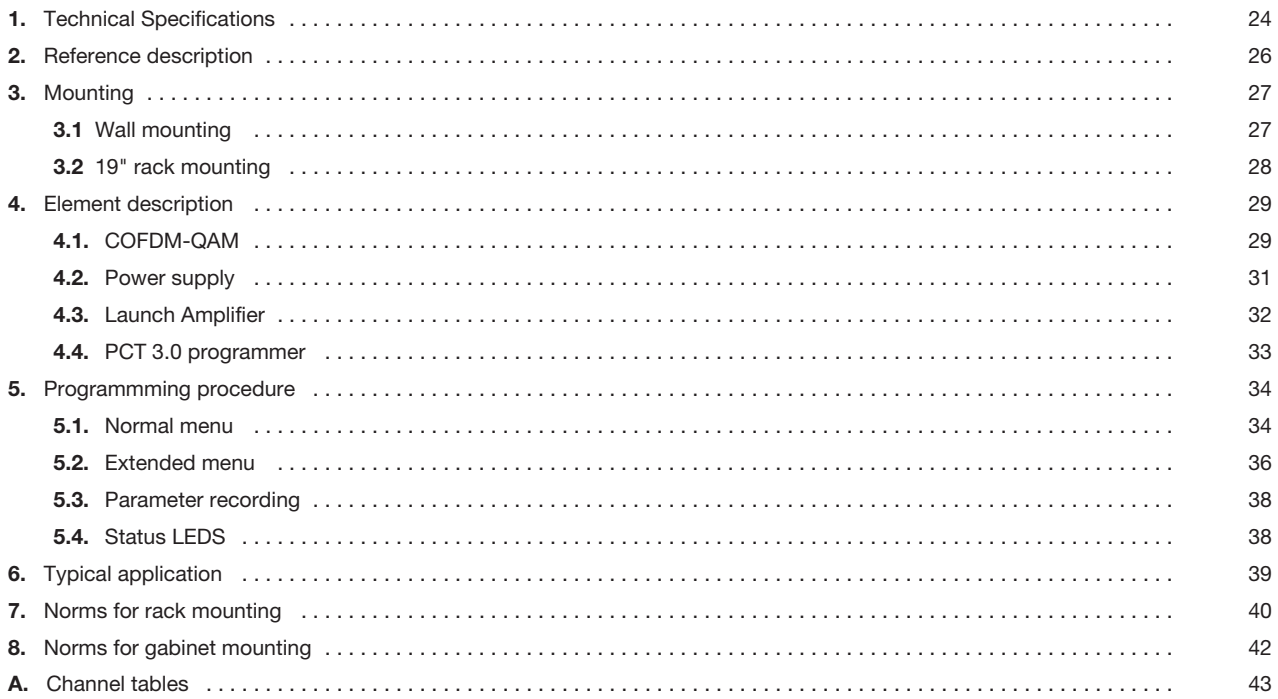

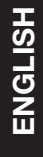

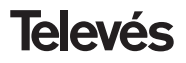

## **1.- TECHNICAL SPECIFICATIONS**

#### **1.1.- COFDM-QAM ref. 5056**

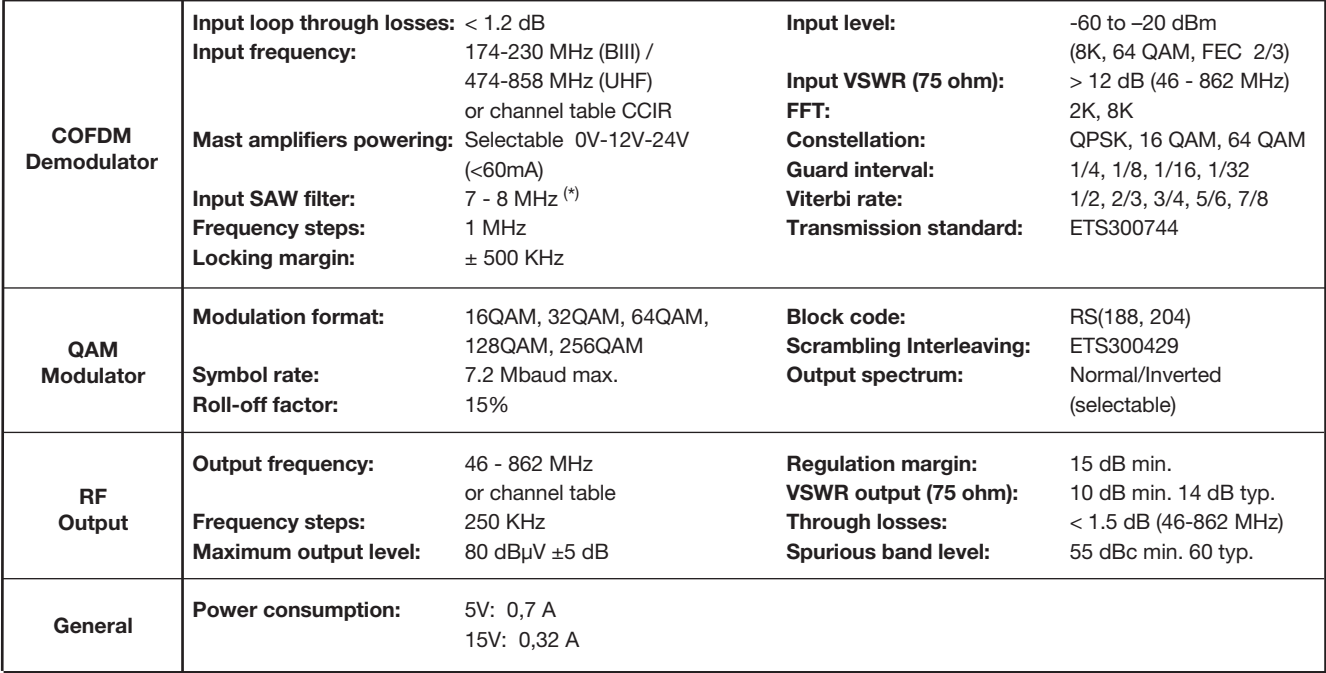

( \*) Selectionable by means of menu in frequency mode or internally in case of working in channel mode.

The technical specifications are defined with a maximum room temperature of 40º C.

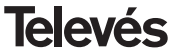

#### **1 . 2.- Technical Specifications Amplifier ref. 5075**

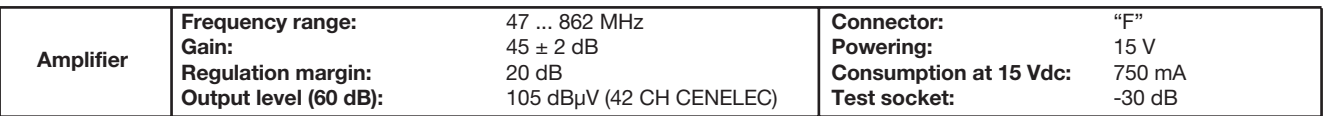

#### **1 . 3.- Technical Specifications Amplifier ref. 4510**

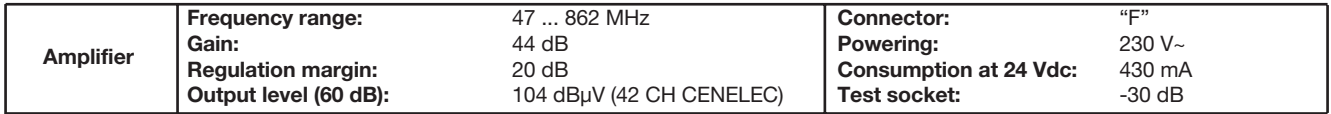

#### **1 . 4.- Power supply unit ref. 5029**

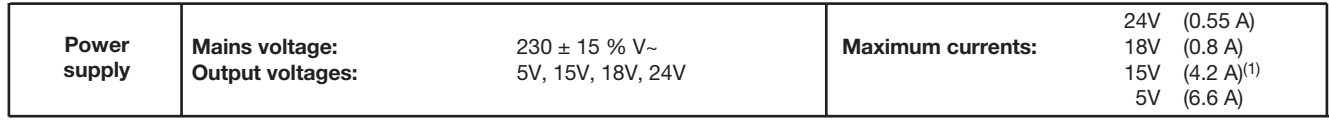

(1) When the voltages 24V and/or 18V are being used, it is necessary to take the power of these voltages away from 15V power.

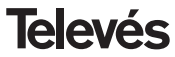

#### **2.- REFERENCE DESCRIPTION**

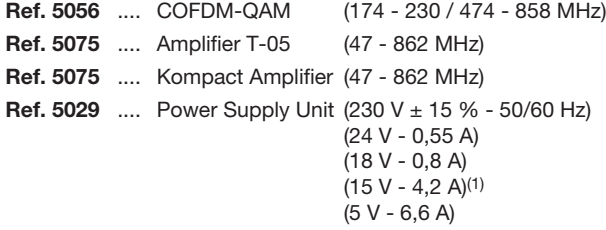

- **Ref. 7234** .... Universal Programmer **Ref. 5071** .... Wall Support (10 mod. + P.S.U.) **Ref. 5239** .... Wall Support (12 mod. + P.S.U.) **Ref. 8250** .... Sub-rack 19" **Ref. 5301** .... Ring Sub-rack 19" **Ref. 5072** .... Universal cabinet **Ref. 4061** .... 75 ohm adapter load "F" locked DC **Ref. 4058** .... 75 ohm adapter load "F" **Ref. 5073** .... Blank plate
- **Ref. 5253** .... Cable bus control
- **Ref. 5255** .... Interconnection cable T03/T05

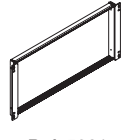

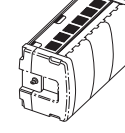

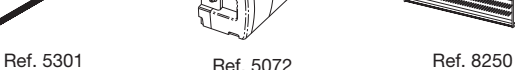

(1) When the voltages 24V and/or 18V are being used, it is necessary to take the power of these voltages away from 15V power.

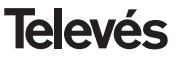

**User manual COFDM-QAM**

# **3 .- MOUNTING**

**3.1.- Wall mounting**

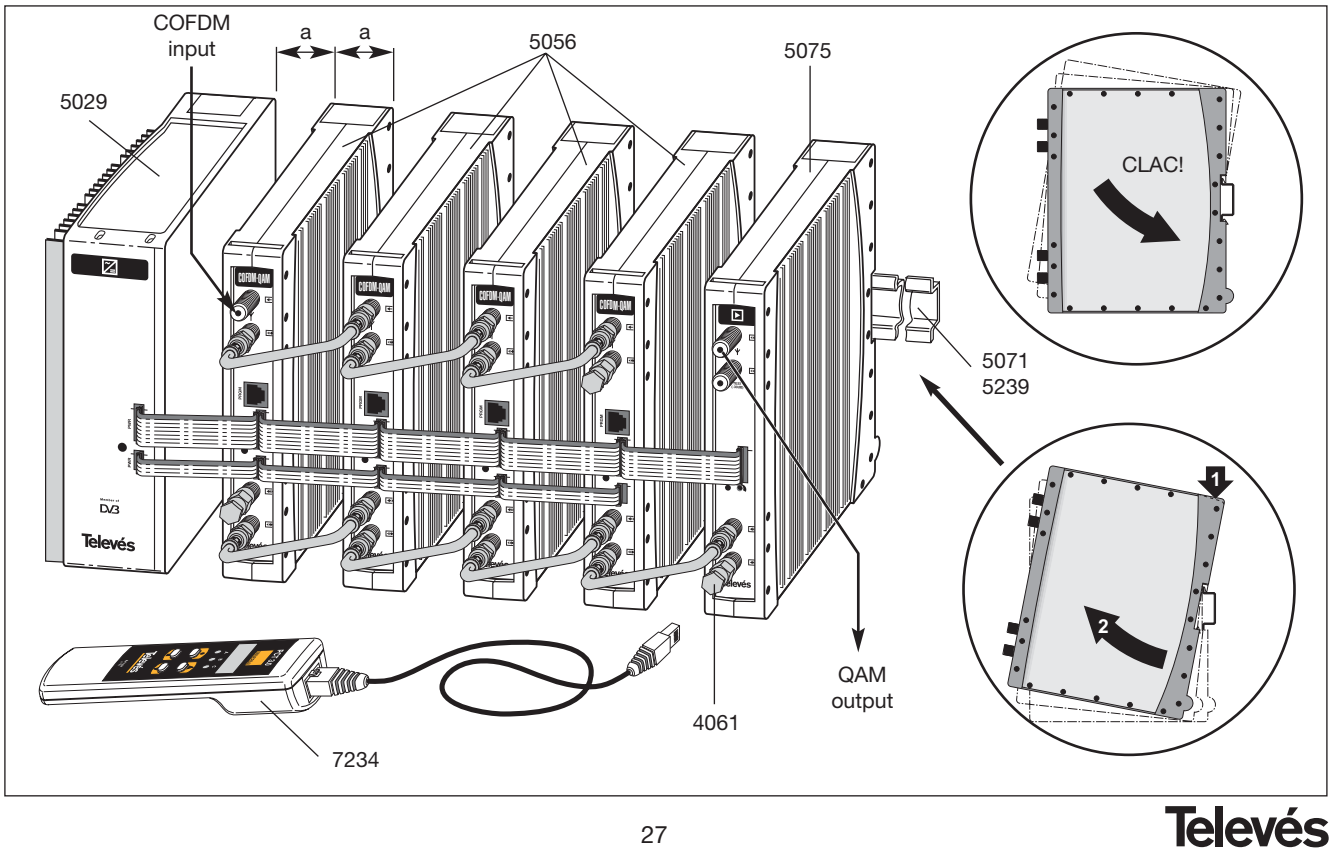

27

ENGLISH **ENGLISH**

**User manual COFDM-QAM**

#### **3.2.- Rack mounting**

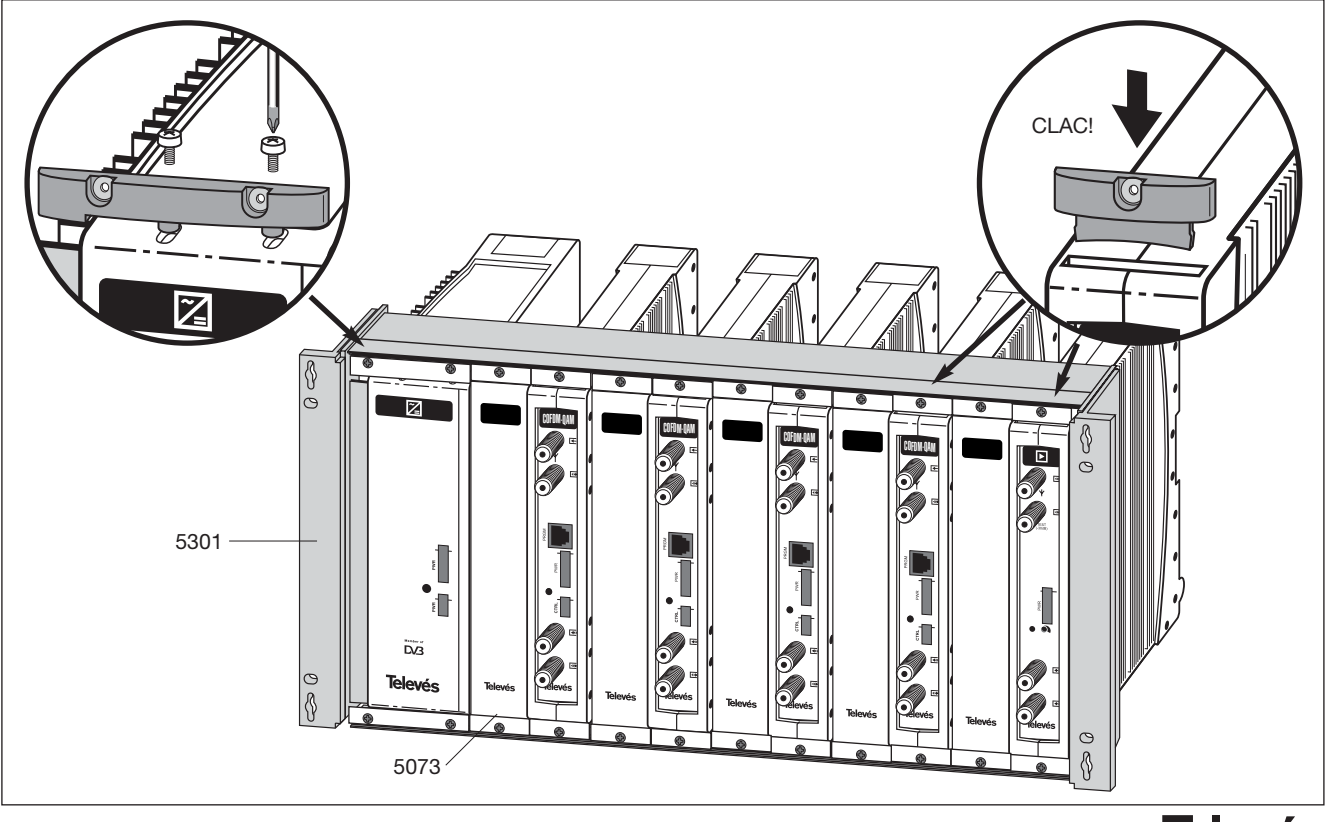

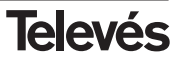

#### **4. - ELEMENT DESCRIPTION**

# **4.1.- COFDM-QAM**

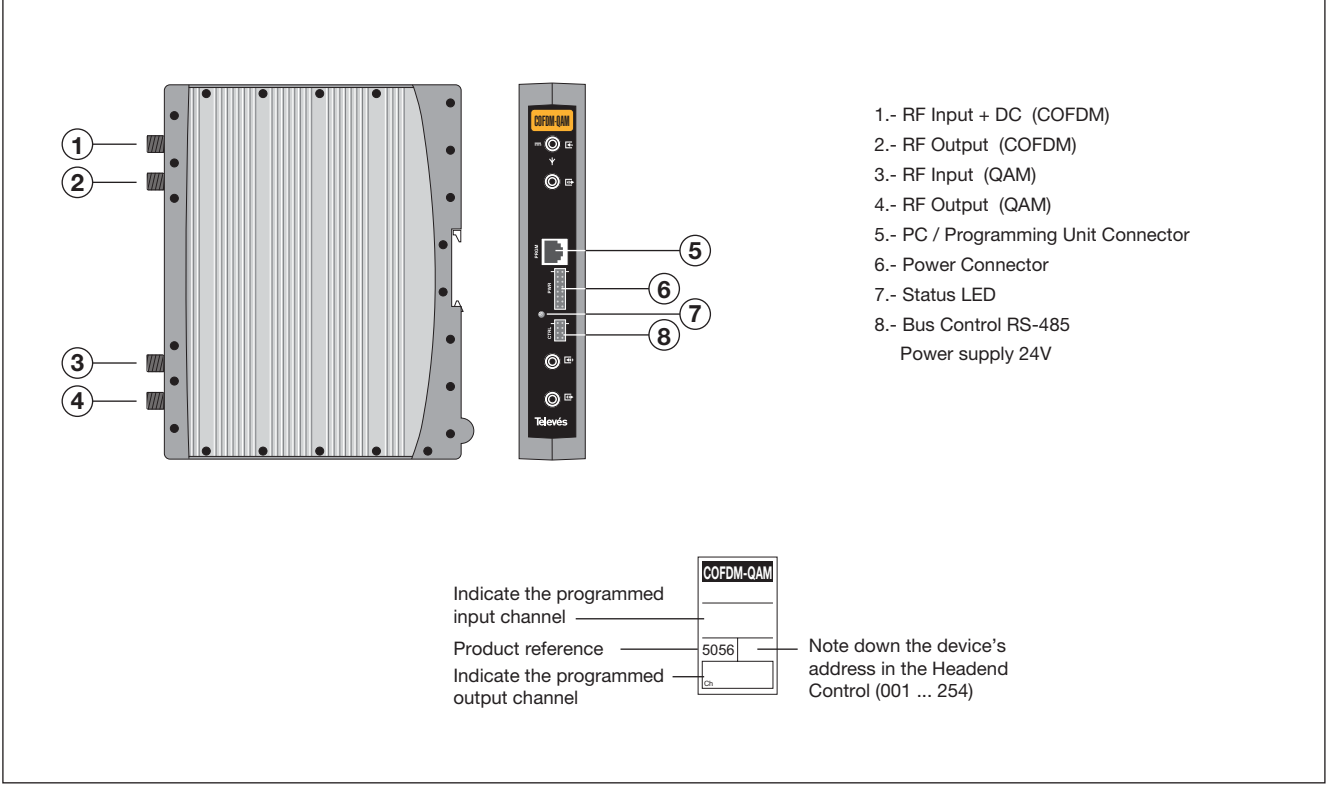

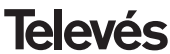

#### **INTRODUCTION**

#### Once the digital terrestrial TV (DTT) is being broadcasted in a modulation format, COFDM, different from the one employed for satellite and cable, the user must use a specific receiver (COFDM IRD) to have access to these new services.

This inconvenience could be solved distributing the COFDM signal by means of a COFDM to PAL converter. In this way the same TV set could be employed to receive the analogue and the new digital programs. and the user wouldn't have to buy a new IRD. But with this method, transmodulating to an analogue format (PAL), the quality and the added value services that are offered by the DTT are lost.

On the other hand the DVB project approved the ETS300473 norm, which establishes the QAM modulation format as one of the formats to distribute digital signals in SMATV networks, due to the good behaviour against the noise and mismatches and its very high spectral efficiency. In this way, the digital satellite TV signals are being distributed in SMATV networks using QPSK-QAM transmodulators, converting the satellite modulation, QPSK, to QAM format.

#### **DESCRIPTION OF THE PRODUCT**

This format conversion method can also be used to distribute DTT signals in SMATV networks.

The digital transmodulator COFDM-QAM ref. 5056 allows the distribution in the SMATV networks of the new services offered by the DTT (video and audio high quality, subtitling, different languages, interactivity...). And for the reception, it could be employed the same QAM IRD used to watch the transmodulated digital satellite signals.

The COFDM-QAM transmodulator ref. 5056 receives a digital terrestrial channel in COFDM format, it demodulates this signal obtaining a MPEG2 transport stream. Then this MPEG2 transport stream is modulated in QAM format and converted to RF output channel using a agile up-converter. The different parameters to configure the COFDM-QAM (input channel, output channel and modulation format, mainly) are programmed using the universal programming unit (ref. 7234).

The COFDM-QAM transmodulator ref. 5056 also allows the preamplifiers powering through its input. The user can choose between no powering, 12V or 24V.

The mechanics of the COFDM-QAM device, T05, permits the perfect integration with the rest of the T-05 series range as modulators, digital and analogue channel processors, modulators and transmodulators (QPSK-PAL, COFDM-PAL and QPSK-QAM).

Finally this new transmodulator, has also the RS485 interface, which will allow its integration in the headend management system in the future.

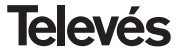

**User manual COFDM-QAM**

#### **4.2.- Power Supply**

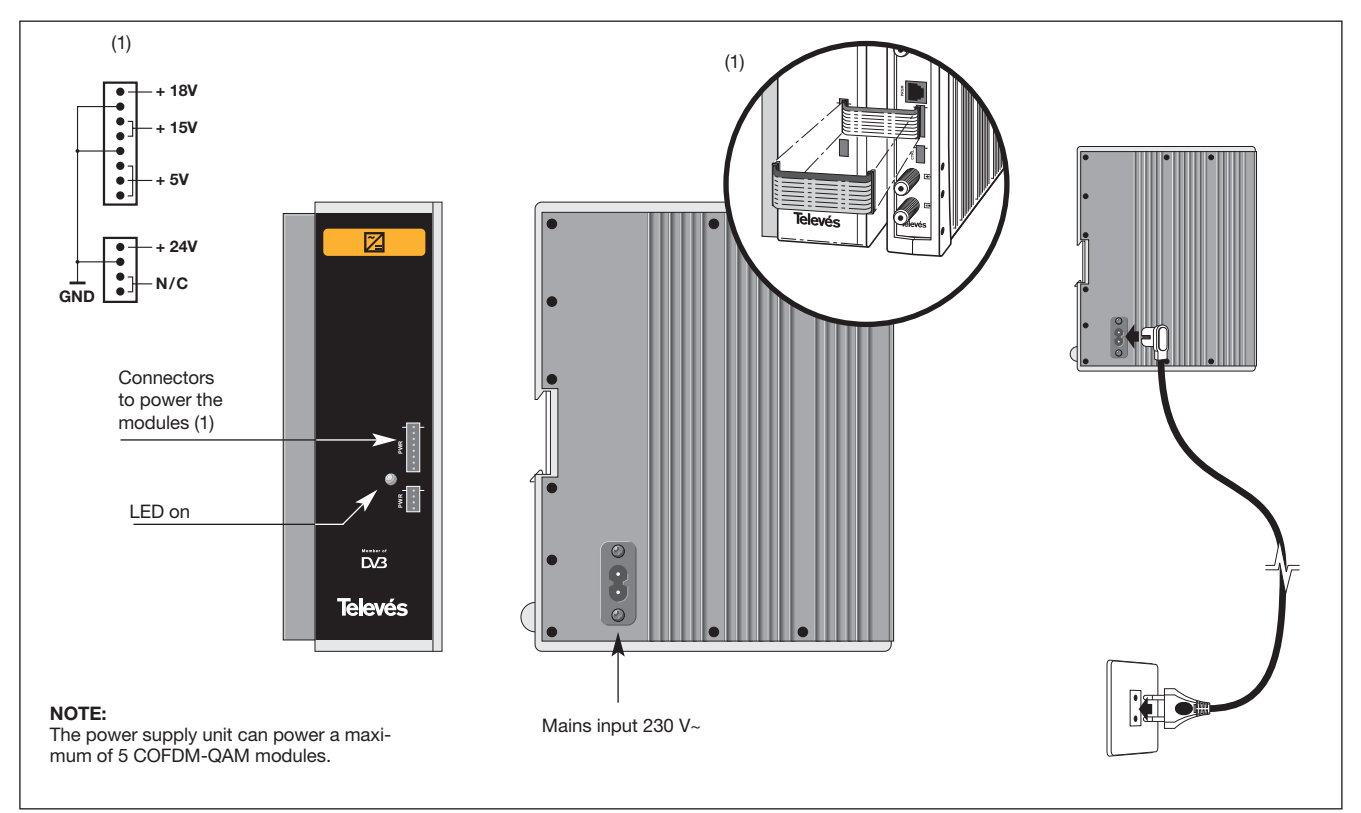

#### **4.3.- Launch Amplifier**

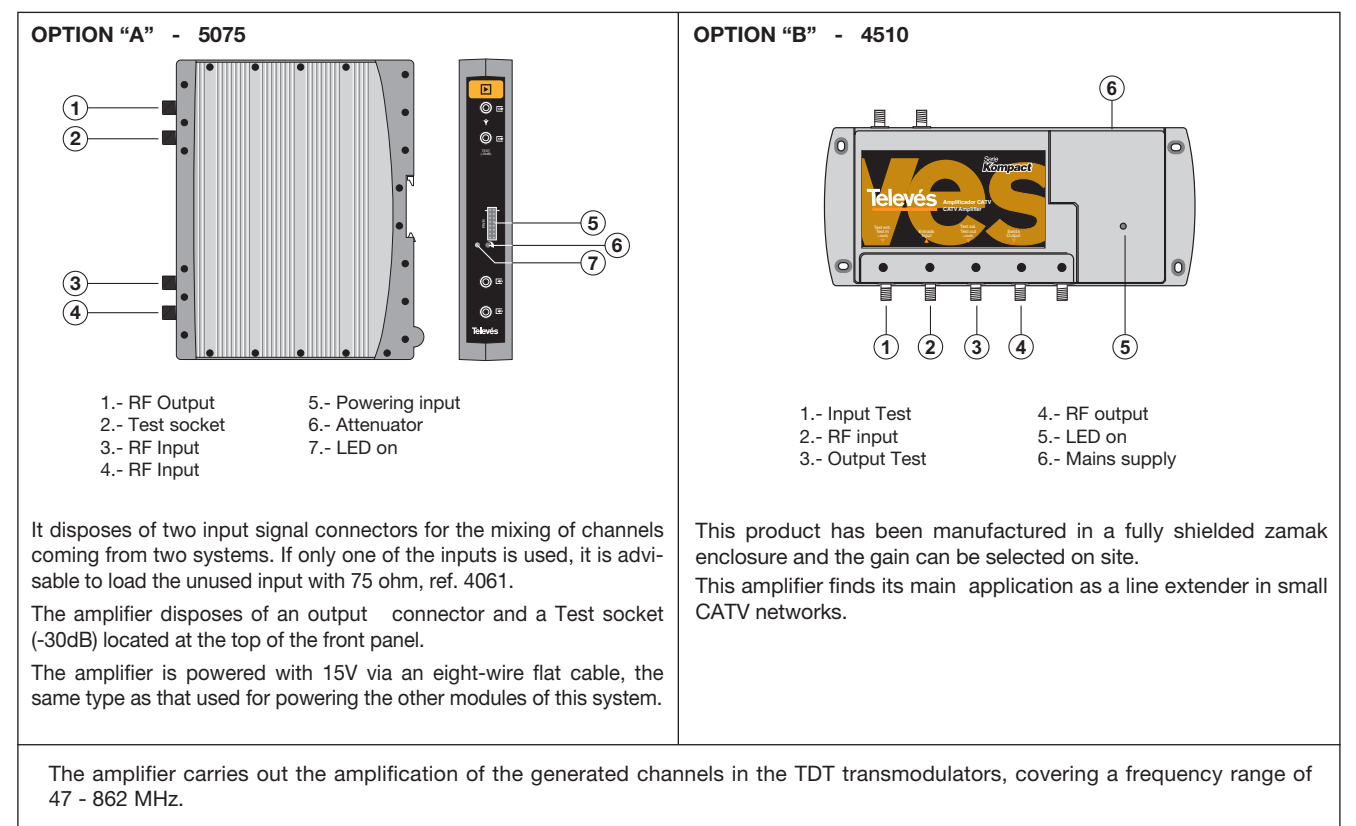

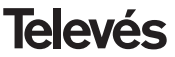

#### **4. 4. - Programmer ref. 7234**

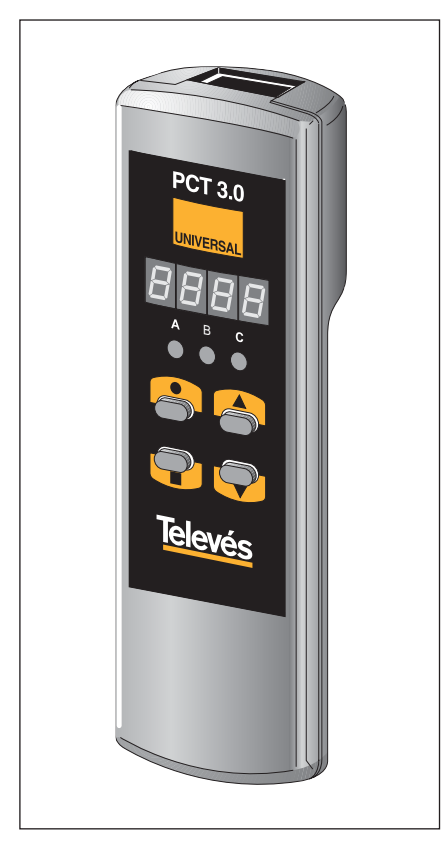

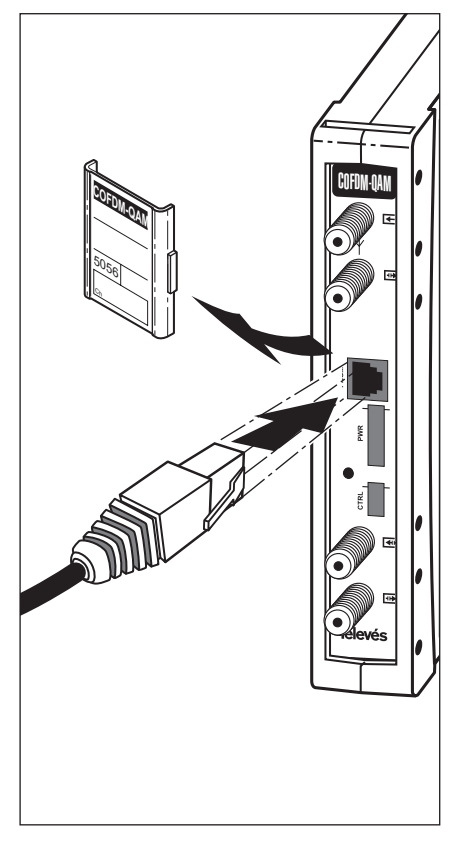

The programmer consists of 4 buttons:

- : Button for changing the programming menu and recording data.
- : Button that selects a digit within a specific programming menu. It also carries out the change from the normal menu to the extended menu.
- ▲ : The button that increases the selected digit.
- $\blacktriangledown$ : The button that decreases the selected digit.

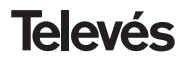

#### **5. - PROGRAMMING PROCEDURE**

To carry out the configuration of each COFDM-QAM module, it is necessary to use the programmer and follow these steps:

#### **5.1.- Normal menu**

Insert the programmer into the front programming connector of the COFDM-QAM module ("PRGM"). First, the software version being used by the product will appear. For example, version 1.02:

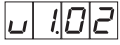

#### **a.- Input channel / frequency**

After a few seconds, the first menu will appear, this is the **input channel** (or the **input frequency**), for example Input Channel 40:

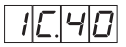

To change the value that appears, you must press the  $\triangle$  and  $\nabla$  buttons. The range allowed goes from 5 to 79.

If the value that appears is the input frequency with 1MHz steps (see "extended menus"), it is displayed the central frequency of the channel, for example 626 MH<sub>z</sub>.

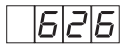

To change this value, you must press the

**•** button, this makes the selected digit blink ON and OFF. With the  $\triangle$  and  $\nabla$ . you can change the value of the digit. If you press the  $\bullet$  button again, the following digit is selected, which can also be modified if needed, and so on until the desired value has been obtained.

The range of permitted input values is from 174 to 230 MHz (BIII) and from 474 to 858 MHz (UHF).

#### **b.-Bit error rate**

By pressing the **button**, the CBER or the Channel **Bit Error Rate before Viterbi** is displayed. Since this is only a reading menu,

neither the  $\bullet$ , nor the  $\blacktriangle$ , and  $\nabla$  buttons are in use. The first two digits correspond to the mantis and the third corresponds to the exponent. For example:

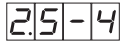

This indicates an error rate of 2.5 x 10-4. As an indication, the BER for an acceptable reception should be lower than 10-4.

When the demodulator is not locked, it will be displayed: "9.9-0".

#### **c.- Parameters of the input signal**

By pressing the  $\blacksquare$  button, you enter the following menu that displays the detected **COFDM modulation parameters**.

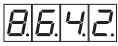

The interpretation of these 4 digits is as follows:

- The digit on the far left indicates the number of carriers (8K - 2K).
- The following digit displays the constellation (QPSK, 16QAM or 64QAM) according to this table:

$$
4 \Longrightarrow \text{QPSK}
$$

$$
1 \Longrightarrow 16 \text{ QAM}
$$

$$
6 \Longrightarrow 64 \text{ QAM}
$$

- The following digit indicates the guard interval according to this table:

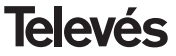

- $4 \implies 1/4$
- $8 \implies 1/8$  $1 - 1/16$
- $3 \implies 1/32$
- The digit that can be found furthest to the right indicates the Viterbi code rate, using the following table:
	- **1**  $\Rightarrow$  1/2
	- $2 \implies 2/3$
	- $3 \implies 3/4$
	- $5 \Rightarrow 5/6$
	- $7 \Rightarrow 7/8$

For example:

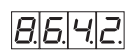

This indicates 8K carriers, a constellation 64QAM, guard interval 1/4 and Viterbi rate 2/3.

When the demodulator is not locked, the following will appear: "0.0.0.0".

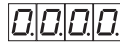

Since this is only a reading menu, neither the  $\bullet$ , nor the  $\bullet$ , and  $\nabla$  buttons are in use.

#### **d.-Input level**

By pressing the **button**, you access the **input level** indication menu. Since this is only a reading menu, neither the  $\bullet$ , nor the

 $\blacktriangle$ , and  $\nabla$  buttons are in use.

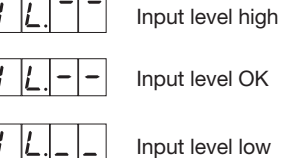

Input level low

#### **e.- Modulation format**

By pressing the button, the **modulation format** menu appears:

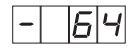

To modify the modulation format, press the

 $\triangle$  or  $\nabla$  buttons until you obtain the value that you want (16, 32, 64, 128, 256).

If the modulation format selected gives a QAM symbol rate greater than 7.2 Mbaud, the modulation format menu will blink on and off, indicating that the format that has been selected is incorrect and one greater should be chosen.

#### **f.- Output channel / frequency**

If the  $\blacksquare$  button is pressed, the following menu appears. This is the **output channel**, for example channel 5:

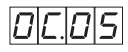

In this case, only the  $\triangle$  and  $\nabla$  buttons select the desired channel. The range allowed is form 2 to 99.

Output channel can also be shown in frequency mode in steps of 250 KHz (see extended menus). For example 834.25 MHz:

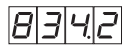

The button  $\bullet$  allows to select a digit in the display which is modified using the  $\triangle$  and  $\nabla$  buttons.

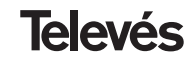

#### **g.-Output level**

By pressing the **button**, it is possible to access the **output level selection**. In this case, the cursor is not used for the selection of the digit, and instead the  $\blacktriangle$  and  $\nabla$  buttons are used to choose the output level between 00 (minimum) and 99 (maximum). For example, 86:

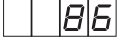

Once this point has been reached, the main parameters of the COFDM-QAM module have been configured. By pressing the  $\bullet$ button for approximately 3 seconds, the user can access a series of options that are less frequently used which are called Extended Menus.

#### **5.2.- Extended menus**

#### **a.- Device address**

The first option that appears in the extended menus is the selection of the **device's address**. For a headend to be remote controlled, each controllable element must have a *unique address*.

*It is the installer's responsibility to ensure that no addresses are repeated in the control bus*.

The  $\bullet$  button lets us select the digit that we want to modify, increasing or decreasing the value using the  $\triangle$  or  $\nabla$  buttons.

The addresses available are from 1 … 254, for example, the address number 36:

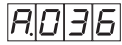

#### **b.- Preamplifier powering**

The second extended menu allows the user to select the **powering** of a possible preamplifier. One of the following options can be selected using the  $\triangle$  and  $\nabla$  buttons:

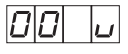

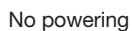

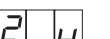

<sup>12</sup>V powering

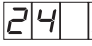

24V powering (1)

(1) The user must make sure that the COFDM-QAM module and the power supply are connected through the 4 pin cable (see section *6.- Configuration example*).

#### **c.- Selection of the input signal bandwidth**

By pressing the  $\blacksquare$  button, it is possible to gain access to the **input filter selection**. This menu is only displayed if the mode selection is by **frequency** (see paragraph *f.- Selection of channel/frequency mode*). The user can select 7 or 8 MHz. The following will appear on the display:

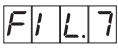

Input filter: 7 MHZ

Input filter: 8 MHZ

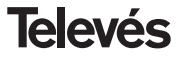

*If we worked in channel mode, the selection of the filter is made internally (based on the table of channels selected), not appearing this menu.*

#### **d.- Modulation format**

If the  $\blacksquare$  button is pressed, the following menu appears. This lets you change the **IQ modulation format** (normal or inverted) using the  $\blacktriangle$  and  $\nabla$  buttons.

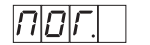

Normal

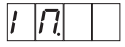

Inverted

#### **e.- QAM symbol rate**

If you press the **button**, you access the fourth extended menu. This deals with the real **symbol rate in QAM**, for example 3.6 Mbaud:

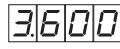

This information is useful when doing the IRD programming where you need to know the exact symbol rate of the QAM modulation.

This is reading-only menu, and so the  $\bullet$ . and  $\nabla$  buttons are not operational.

#### **f.- Selection of channel / frequency mode**

The following menu allows us to select the **frequency-channel** mode for the input and output frequency.

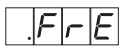

Frequency mode

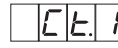

Channel table 1

When toggling from frequency mode to channel mode, the first channel (5) is selected automatically. When toggling from channel mode to frequency mode, the frequency of the channel that was selected is displayed.

There are 7 possible channel tables selectable using the  $\triangle$  and  $\nabla$  buttons:

Table **1**: CCIR, New Zealand and Indonesia. Italian channels.

- Table **2**: China, Taiwan and CCIR hyperband.
- Table **3**: M/N, Chile.
- Table **4**: Francia.
- Table **5**: Australia.
- Table **6**: South Africa, K1 (8 MHz), I (Ireland, 8MHz).
- Table **7**: Old URSS and OIRT.

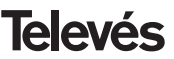

#### **5.3.- Parameter recording**

To record data, you must press the button for approximately 3 seconds. If the data has been recorded correctly, this is indicated by the following:

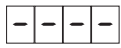

If the configuration data is modified, but not recorded, the previous configuration is retrieved after approximately 30 seconds, in other words, the changes made are cancelled.

#### **5.4.- Status LEDS**

Finally, the programmer's LEDS indicate the following operational status:

$$
\begin{array}{ccc}\nA & B & C \\
\frac{1}{2} & \frac{1}{2} & \frac{1}{2} & \frac{1}{2} \\
\frac{1}{2} & \frac{1}{2} & \frac{1}{2} & \frac{1}{2} \\
\frac{1}{2} & \frac{1}{2} & \frac{1}{2} & \frac{1}{2} \\
\frac{1}{2} & \frac{1}{2} & \frac{1}{2} & \frac{1}{2} \\
\frac{1}{2} & \frac{1}{2} & \frac{1}{2} & \frac{1}{2} & \frac{1}{2} \\
\frac{1}{2} & \frac{1}{2} & \frac{1}{2} & \frac{1}{2} & \frac{1}{2} \\
\frac{1}{2} & \frac{1}{2} & \frac{1}{2} & \frac{1}{2} & \frac{1}{2} & \frac{1}{2} \\
\frac{1}{2} & \frac{1}{2} & \frac{1}{2} & \frac{1}{2} & \frac{1}{2} & \frac{1}{2} \\
\frac{1}{2} & \frac{1}{2} & \frac{1}{2} & \frac{1}{2} & \frac{1}{2} & \frac{1}{2} \\
\frac{1}{2} & \frac{1}{2} & \frac{1}{2} & \frac{1}{2} & \frac{1}{2} & \frac{1}{2} \\
\frac{1}{2} & \frac{1}{2} & \frac{1}{2} & \frac{1}{2} & \frac{1}{2} & \frac{1}{2} \\
\frac{1}{2} & \frac{1}{2} & \frac{1}{2} & \frac{1}{2} & \frac{1}{2} & \frac{1}{2} & \frac{1}{2} \\
\frac{1}{2} & \frac{1}{2} & \frac{1}{2} & \frac{1}{2} & \frac{1}{2} & \frac{1}{2} & \frac{1}{2} & \frac{1}{2} \\
\frac{1}{2} & \frac{1}{2} & \frac{1}{2} & \frac{1}{2} & \frac{1}{2} & \frac{1}{2} & \frac{1}{2} & \frac{1}{2} \\
\frac{1}{2} & \frac{1}{2} & \frac{1}{2} & \frac{1}{2} & \frac{1}{2} & \frac{1}{2} & \frac{1}{2} & \frac{1}{2} & \frac{1}{2} \\
\frac{1}{2} & \frac{1}{2} & \frac{1}{2} & \frac{1}{2} & \frac{1}{2} & \frac
$$

Correct operation

$$
\begin{array}{ccc}\nA & B & C \\
O & \stackrel{1}{\sim} & \stackrel{1}{\sim} \\
C & \stackrel{1}{\sim} & \stackrel{1}{\sim} \\
C & \stackrel{1}{\sim} & C\n\end{array}
$$

Insufficient input signal level

$$
\begin{array}{c}\nA & B & C \\
\searrow 0 & 0\n\end{array}
$$

Unlocking of the COFDM demodulator

```
B C
0.0000000
```
Unlocking of the QAM modulator

If the LEDs are switched ON, this means that it is working properly. If one of them is switched OFF, this means that something is not working properly.

#### **6.- CONFIGURATION EXAMPLE (Five COFDM channels distribution example)**

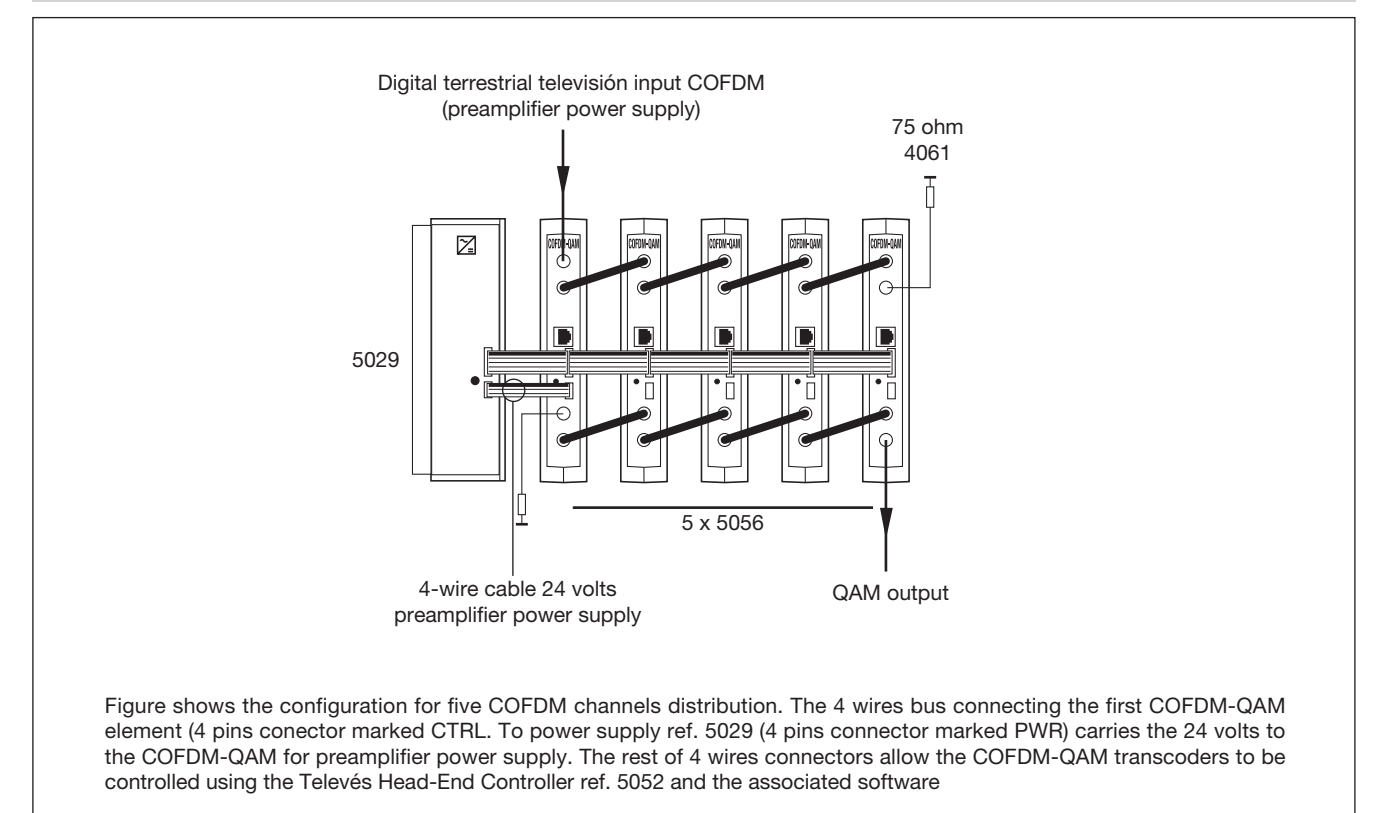

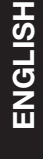

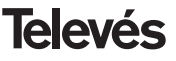

#### **7.- NORMS FOR RACK MOUNTING (max. 35 COFDM-QAM - 7 subracks with 5 units in height - 8,7")**

#### **7.1.- Installation of the rack with ventilation facilities.**

In order to facilitate the renewal and circulation of the air inside the rack, thus reducing the temperature of the COFDM-QAM units and in consequence improving its characteristics, it is advisable to place 2 ventilation units of 25W, particularly when the rack with the COFDM-QAM is located in warm place, with a temperature higher than 40°C.

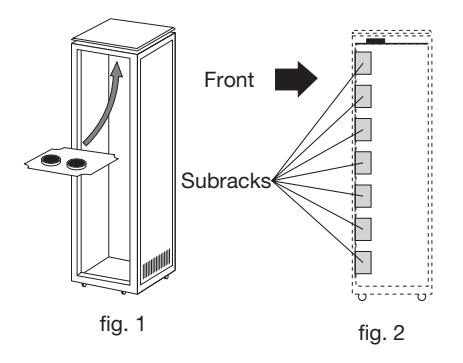

These ventilators will be placed on a tray, that is screwed onto the top part of the Rack, fig. 1 and 2, and in this way the venti-

lators will be able to extract the air from the COFDM-QAM and will be able to expel it via the gap (approx. 3-5 cm) at the top part of the Rack.

To mount the units in the rack with ventilation, you must mount a blank plate ref. 5073 between the modules to allow the correct ventilation of the equipment, fig. 4.

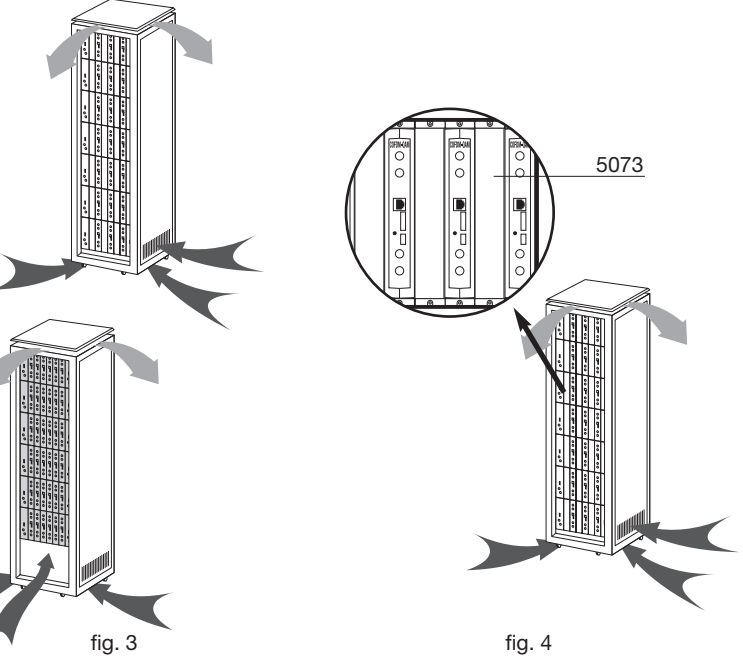

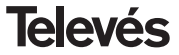

The new air will enter through the bottom part of the rack, see figs. 3 and 4.

- Do not open the side doors, as this would cause the ventilators to extract the air from the outside rather than the air in the inside of the rack.
- Do not place objects close to the rack that may block the entry and exit points of the air.
- It is advisable to place the COFDM-QAM units from the top all the way down without leaving any gaps in the middle, see fig. 5.

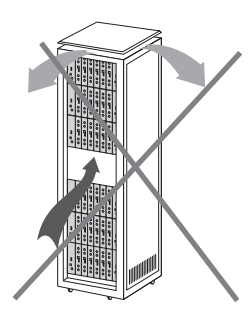

#### **7.2.- Instalation of the rack without ventilation facilities.**

When the rack is located in an area where the temperature is below 40°C, it is advisable to install it in such a way that it is left totally open, in other words, without adding the side doors thus facilitating the ventilation of the units with the option of placing the blank plates ref. 5073, fig. 6.

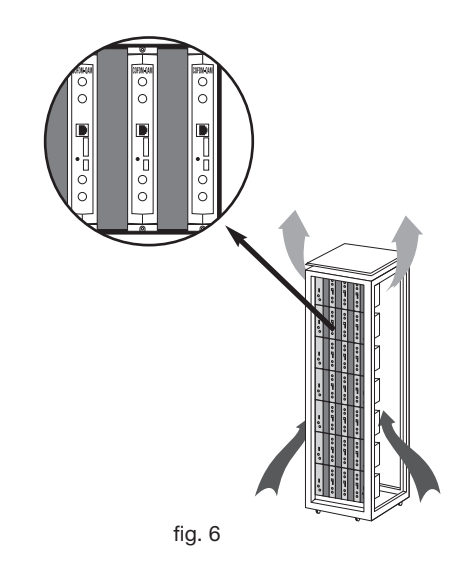

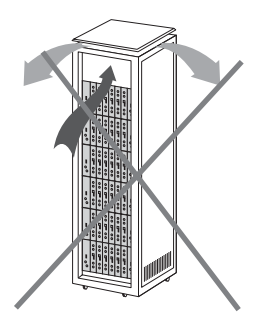

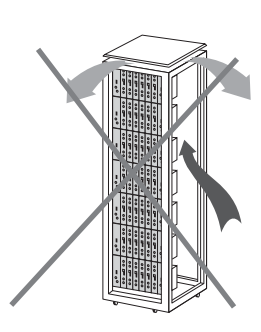

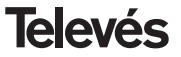

# User manual **User manual COFDM-QAM**

#### **8.- NORMS FOR CABINET MOUNTING**

- **1.- EXTRACTOR** for forced ventilation. **Mandatory** in the module placed in the highest position.
- **2.-** Place the modules **as low as possible** in the room.
- **3.- Maximum room temperature** (measured in front of the highest module): **40 ºC**.
- **4.-** Room should have **ventilation plates at the bottom** of any wall to allow the entrance of air for ventilation.

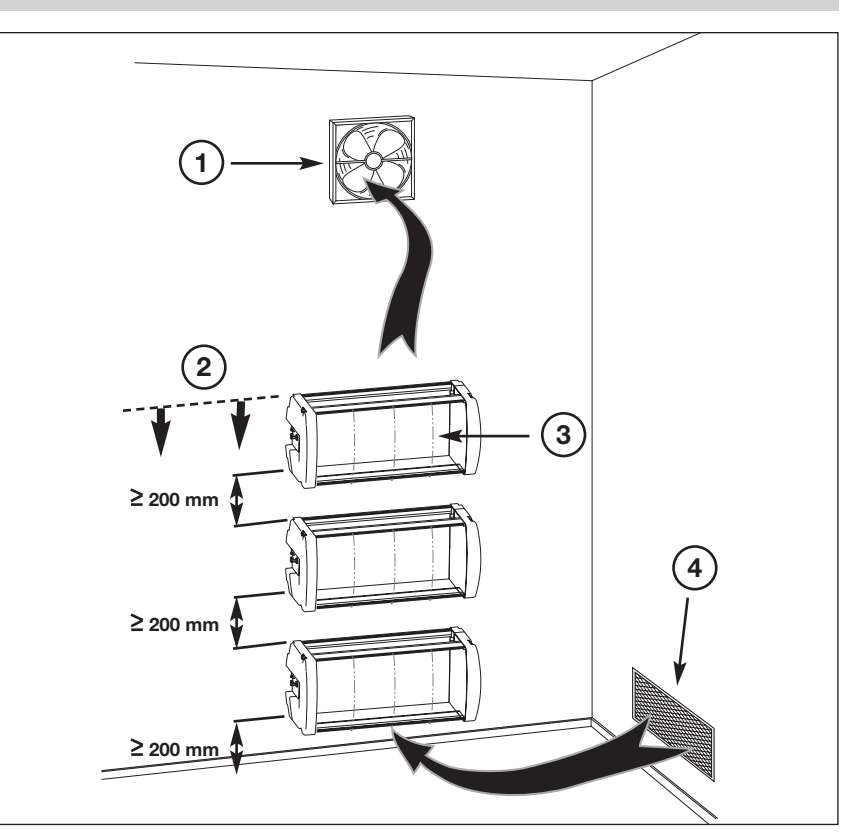

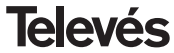

# **COFDM-QAM**

# **A.- TABLA DE CANALES /** *CHANNELS TABLE*

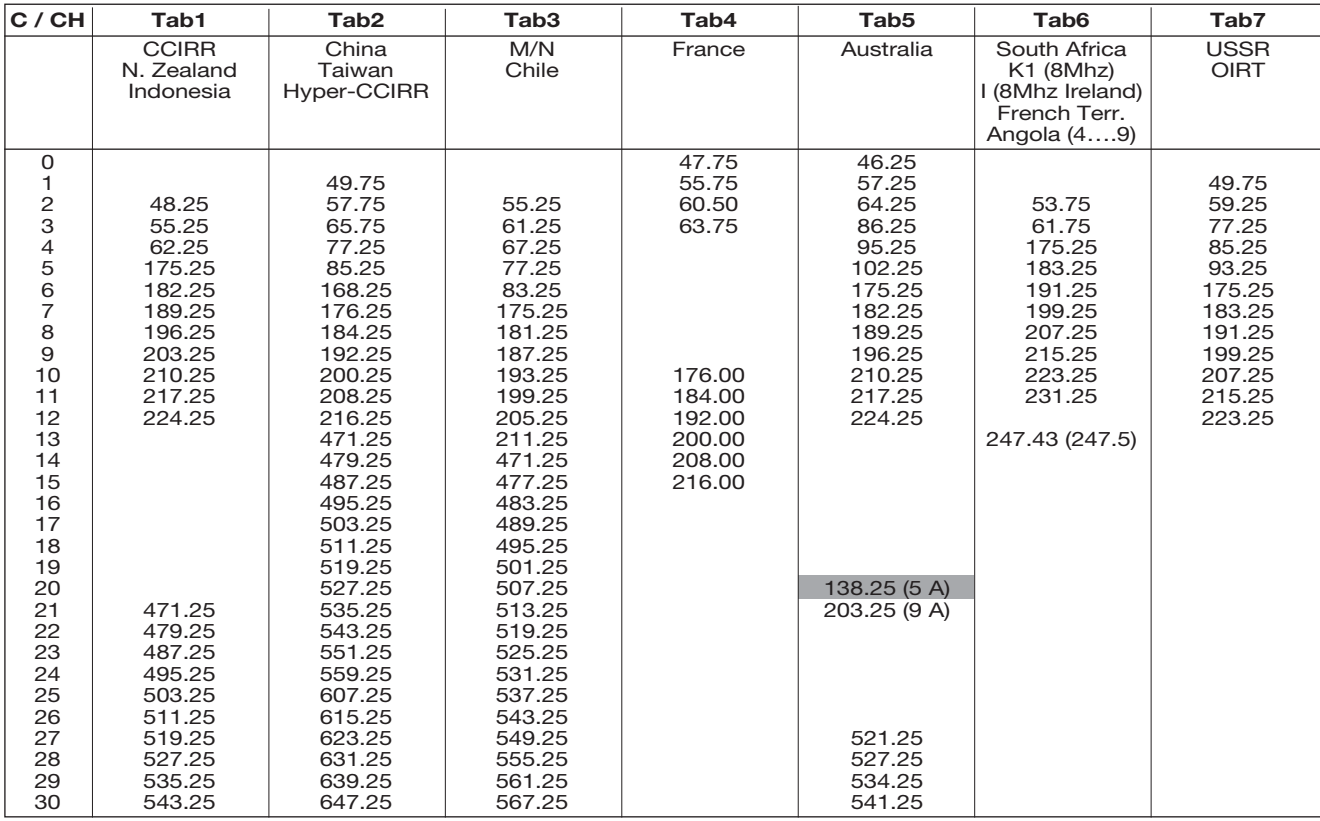

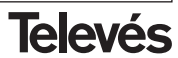

# **COFDM-QAM**

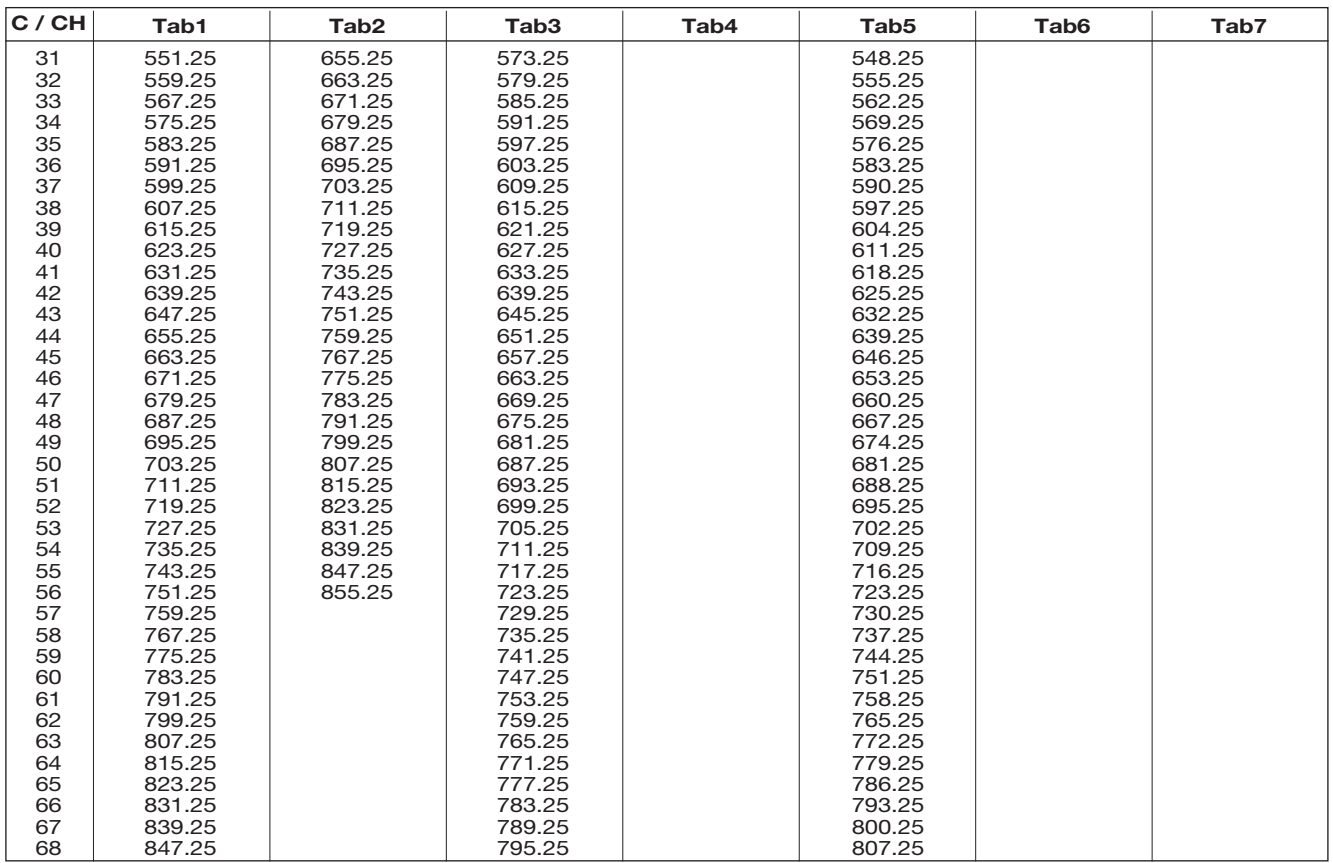

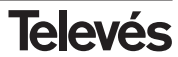

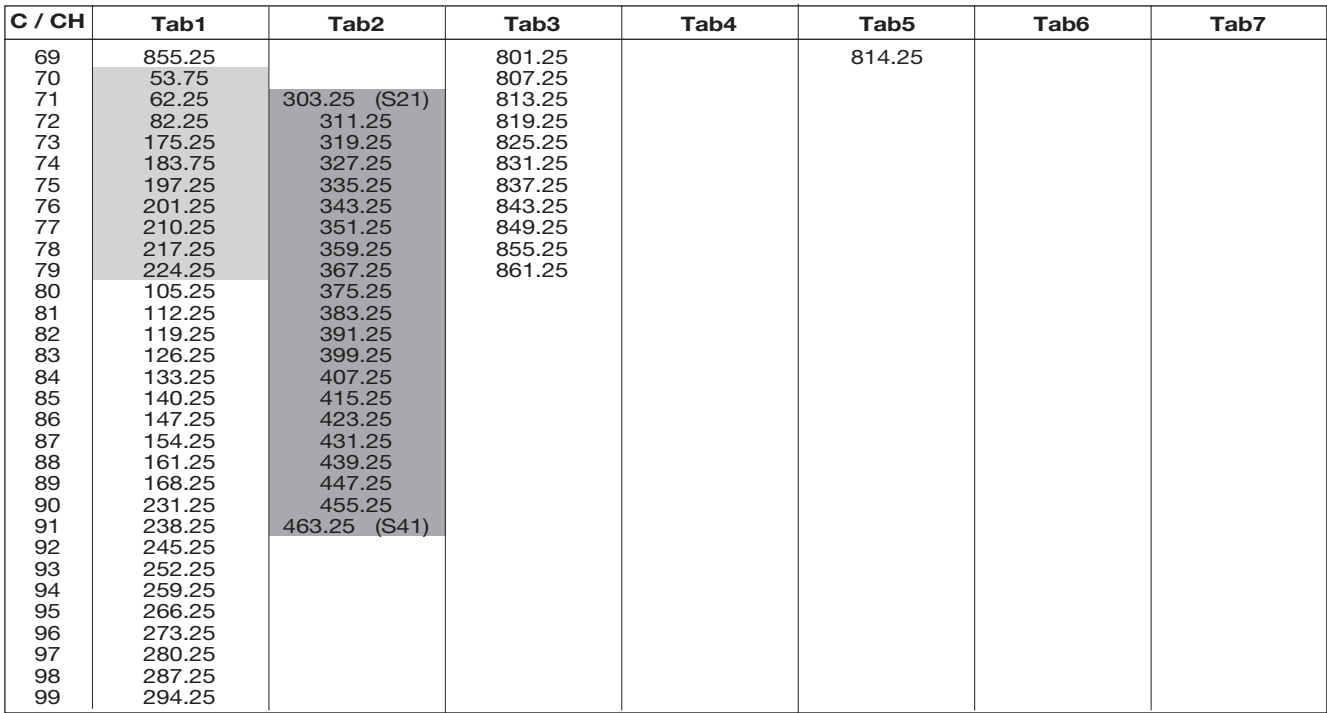

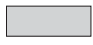

Canales Italianos / *Italian channels*

"S" bands

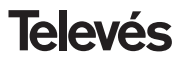

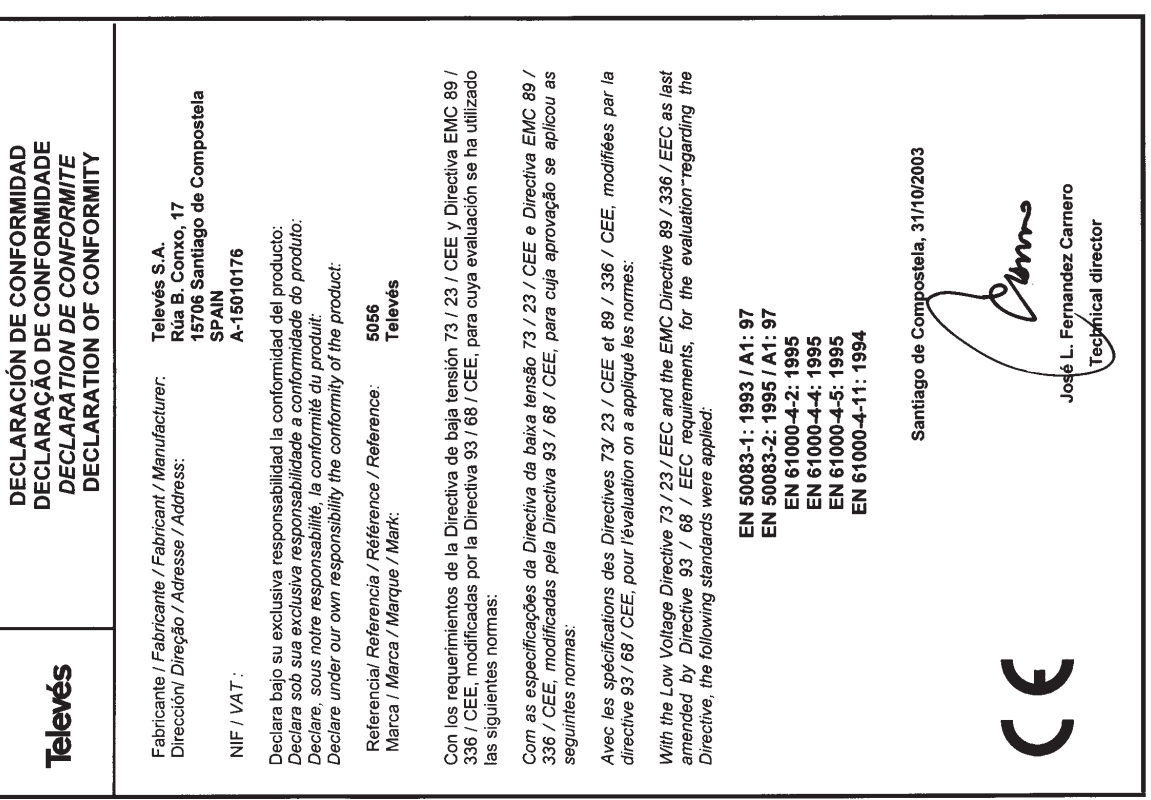

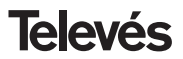

#### **Garantía**

Televés S.A. ofrece una garantía de dos años calculados a partir de la fecha de compra para los países de la UE. En los países no miembros de la UE se aplica la garantía legal que está en vigor en el momento de la venta. Conserve la factura de compra para determinar esta fecha. Durante el período de garantía, Televés S.A. se hace cargo de los fallos producidos por defecto del material o de fabricación. Televés S.A. cumple la garantía reparando o sustituyendo el equipo defectuoso.

No están incluidos en la garantía los daños provocados por uso indebido, desgaste, manipulación por terceros, catástrofes o cualquier causa ajena al control de Televés S.A.

#### *Guarantee*

*Televés S.A. offers a two year guarantee, beginning from the date of purchase for countries in the EU. For countries that are not part of the EU, the legal guarantee that is in force at the time of purchase is applied. Keep the purchase invoice to determine this date. During the guarantee period, Televés S.A. complies with the guarantee by repairing or substituting the faulty equipment. The harm produced by improper usage, wear and tear, manipulation by a third party, catastrophes or any other cause beyond the control of Televés S.A. is not included in the guarantee.*

Televés S.A. / Rúa Benéfica de Conxo, 17 / 15706 Santiago de Compostela / Spain / televes@televes.com

# Red Comercial Nacional

**A CORUÑA** C.P. 15011 Gregorio Hernández 8. Tfnos.: 981 27 47 31 /981 27 22 10 Fax: 981 27 16 11 coruna@televes.com

**ALMERÍA** C.P. 04008 Campogrís 9. Tfno.: 950 23 14 43 Fax: 950 23 14 43 almeria@televes.com

**BADAJOZ** C.P. 06010 C/Jacobo Rodríguez, Pereira, nº11-Oficina Tfnn · 924 20 74 83 Móvil: 670 70 21 93 Fax: 924 20 01 15 saherco@terra.es

**BARCELONA** C.P. 08940 C/ Sant Ferrán, 27 Cornellá - Barcelona Tfnos.: 93 377 08 62 /93 474 29 50 Fax: 93 474 50 06 barcelona@televes.com

**BILBAO C.P. 48150** Iberre kalea, mód. 16, pabellón 15-B Sangroniz-Sondika Tfnos · 94 471 12 02 /94 471 24 78 Fax: 94 471 14 93 bilbao@televes.com

**BURGOS** C.P. 09188 C/Campanero, 3, S. Adrián de Juarros Tfno.: 947 56 04 58 Móvil: 670 73 75 86 emilianovarga@amena.com

**GLIÓN** C.P. 33210 C/Japón, 14 Tfnos.: 985 15 25 50 /985 15 29 67  $F_{2Y}$  : 085 14 63 80 gijon@televes.com

**JAÉN** C.P. 23007 Hermanos Pinzón, 8-bajo Tfnos.: 953 29 50 40 /953 29 52 11 Móvil: 636 984489 Fax: 953 29 52 10 pablobiesa@infonegocio.com

**C.LAS PALMAS C.P. 35006** Gral. Mas de Gaminde 26 Tfnos.: 928 23 11 22 /928 23 12 42 Fax: 928 23 13 66 laspalmas@televes.com

**LOGROÑO** C.P. 26004 San Prudencio 19. bajo  $Tfnn \cdot 941$  23 35 24 Fax: 941 25 50 78 r.grijalba@cgac.es

**MADRID** C.P. 28005 Paseo de los Pontones 11 Tfnos · 01 474 52 21 /01 474 52 22 Fax: 91 474 54 21 madrid@televes.com

#### **MÁLAGA** C.P. 29006

C/ La Boheme 55 Pol. Ind. Alameda 2 malaga@televes.com

**MURCIA** C.P. 30010 Polígono Conver - C/ Rio Pliego 22 Tfnos.: 968 26 31 44 /968 26 31 77 Fax: 968 25 25 76 murcia@televes.com

**P. MALLORCA** C.P. 07007 Ferrer de Pallares 45. bajo D. Tfnn · 971 24 70 02 Fax: 971 24 53 42 mallorca@televes.com

**PAMPLONA** C.P. 31007 Avda. Sancho el Fuerte 5 Tfno.: 948 27 35 10 Fax: 948 17 41 49 jazpeitia@cin.es

**SEVILLA** C.P. 41008 Pol. Ind. Store - C/ A-6. Nave 5 Tfnos.: 95 443 64 50 /95 443 58 00 Fax: 95 443 96 93 sevilla@televes.com

**C TENERIFE** C.P. 38108 Avda. El Paso, 25 - Los Majuelos- La Laguna Tfnos.: 922 31 13 14 /922 31 13 16 Fax: 922 31 13 33 tenerife@televes.com

**VALENCIA** C.P. 46022 Plaza Jordi San Jordi s/n Tfnos.: 96 337 12 01 /96 337 12 72 Fax: 96 337 06 98 valencia@televes.com

**C. VIGO** C.P. 36204 Escultor Gregorio Fernández, 5 Tfnos.: 986 42 33 87 /986 42 40 44 Fax: 986 42 37 94 vigo@televes.com

**ZARAGOZA** C.P. 50002 C/ Monasterio de Alahón 1-3 Tfno.: 976 41 12 73 Fax: 976 59 86 86 zaragoza@televes.com

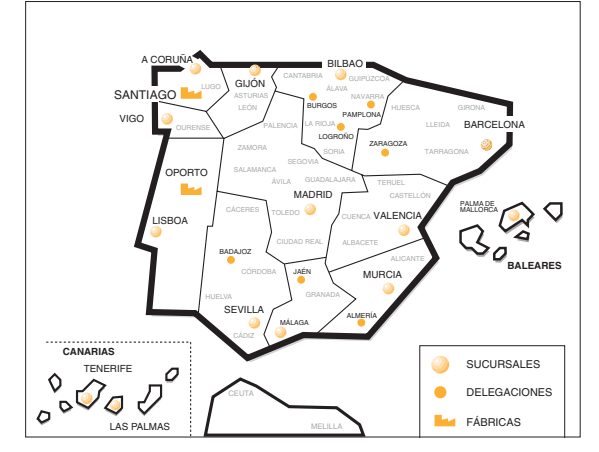

#### Red Comercial Internacional

#### **TELEVES ELECTRONICA PORTUGUESA**

**MAIA - OPORTO**

Via . Dr Francisco Sa Carneiro. Lote 17. ZONA Ind. MAIA 1. Sector-X MAIA. C.P. 4470 BARCA Tel/Fax.: 00 351 22 9478900 GSM: 00 351 968581614 televes.pt@televes.com

#### **LISBOA**

C.P. 1000 Rua Augusto Gil 21-A. Tel.: 351 21 7932537 Fax: 351 21 7932418 televes.lisboa.pt@televes.com

#### **TELEVES FRANCE S.A.R.L.**

1 Rue Louis de Broglie Parc d'Activités de l'Esplanade 77400 St Thibault des Vignes FRANCE Tél.: +33 (0)1 60 35 92 10 Fax: +33 (0)1 60 35 90 40 televes.fr@televes.com

#### **TELEVES ITALIA S.r.l.**

S.op.Viale Liguria 24 20068 Peschiera Borromeo (MI) Italia Tel.: (+39)-0251650604 (RA) Fax: (+39)-0255307363 televes.it@televes.com

#### **TELEVES MIDDLE EAST FZE**

P.O. Box 17199 JEBEL ALI FREE ZONE DUBAI, UNITED ARAB EMIRATES Tel.: 9714 88 343 44 Fax: 9714 88 346 44 televes.me@televes.com

#### **TELEVES UNITED KINGDOM LTD**

Unit 11 Hill Street, Industrial State CWMBRAN, GWENT NP44 7PG. (United Kingdom) Tel.: 44 01 633 87 58 21 Fax: 44 01 633 86 63 11 televes.uk@televes.com

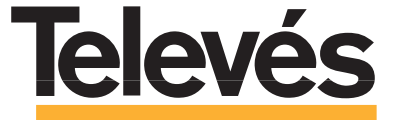

Rúa B. de Conxo, 17 15706 SANTIAGO DE COMPOSTELA Tel. 981 52 22 00 Fax 981 52 22 62 televes@televes.com **www.televes.com**

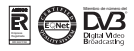

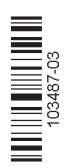